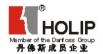

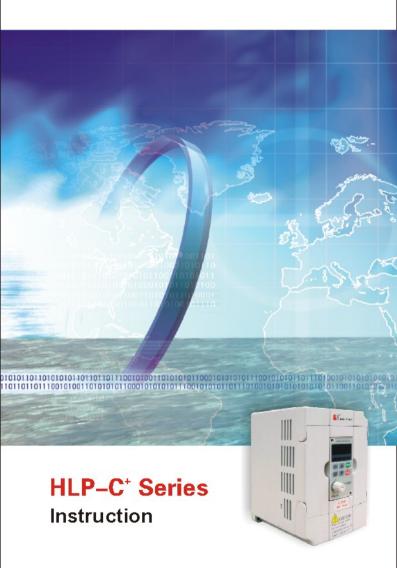

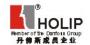

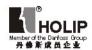

# HLP-C<sup>+</sup> Series

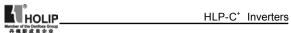

# Contents

| I.Introduction······                                           | 1      |
|----------------------------------------------------------------|--------|
| 1.Checks upon Delivery                                         | 2      |
| 2.Nameplate Information of HLP-C <sup>+</sup> Series           | 3      |
| II. Safety Precautions ······                                  | 4      |
| 1.Before the Power Up                                          | 4      |
| 2.During the Power Up                                          | 6      |
| 3.Duing the Operation                                          | 6      |
| ■ Standard Specifications ···································· | 8      |
| 1.Particular Specifications                                    | 8      |
| 2.General Specifications                                       | 8      |
| V. Storage and Installation·····                               | 10     |
| 1.Storage                                                      | 10     |
| 2.Installation Locationand Environment                         | 10     |
| 3.Installation Space and Direction                             | 10     |
| V. Wiring ·····                                                | 12     |
| 1.Main Circuit Schematic Diagram                               | 12     |
| 2.Terminals Description                                        | 13     |
| 3.Basic Connection Diagram                                     | 14     |
| 4.Precautions on Wiring                                        | 15     |
| VI. Instruction of the digital operator·····                   | ··· 18 |
| 1.Description Of The Digital Operator                          | 18     |
| 2.Display Description of Indication Status                     | 18     |
| 3.Operation Instruction                                        | 19     |
| / <b>∥</b> . Commissioning ······                              | 20     |
| 1.Important Checks Before the Commissioning                    | 20     |
| 2.Commissioning Methods                                        | 20     |

# HLP-C<sup>+</sup> Inverters

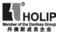

| VII. Function List ······                      | • 21 |
|------------------------------------------------|------|
| X. Descriptions of Functions ······            | 28   |
| X. Care & Maintenance, Fault Information       |      |
| and Troubleshooting ······                     | · 80 |
| 1.Precautions about Inspection and Maintenance | 80   |
| 2.Periodical Inspection and Maintenance items  | 80   |
| 3.Fault indication and troubleshooting         | 81   |
| 4.Faults and Analysis                          | 85   |
| XI. Selection of Peripheral Devices and        |      |
| Disposition                                    | . 88 |
| 1.Options                                      | . 88 |
| 2.Disposition                                  | . 89 |
| XII. Appendices ······                         | 91   |
| Appendix 1: Application demonstrations         | 91   |
| Appendix 2: External Appearance and            |      |
| Installation Dimensions                        | . 93 |
| Appendix 3: User's Records and Feedback        | 95   |
|                                                |      |

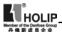

#### Lintroduction

Thank you for purchasing and using the general-purpose inverter of HLP-  $C^+$  Series of multi-functions and high performance.

The inverter of HLP- C<sup>+</sup> Series has been developed on basis of HLP-A Series keeping the main functions of HLP-A Series and with additional functions on request of customers as well as smaller size. So the inverter of HLP- C<sup>+</sup> Series features more compact and more powerful functions.

Please read carefully the operation manual before put the inverter to use so as to correctly install and operate the inverter, give full play to its functions and ensure the safety. Please keep the operation manual handy for future reference, maintenance, inspection and repair.

Due to the inverter of a kind of electrical and electronic product it must be installed, tested and adjusted with parameters by specialized engineering persons of motor. The marks of Danger and other simbols in the manual remind you of the safety and prevention caustions during the transportation, installation, running and inspection. Please follow these instructions to make sure the safe use of the inverter. In case of any doubt please contact our local agent for consultation. Our professional persons are willing and ready to serve you.

The manual is subject to change without notice.

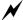

Danger indicates wrong use may kill or injure people.

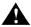

Caution indicates wrong use may damage the inverter or mechanical system.

# Danger

- Be sure to turn off the input power supply before wiring.
- Do not touch any internal ecectrical circuit or component when the charging lamp is still on after the AC power supply is disconnected, which means the inverter still has high voltage inside and it is very dangerous.

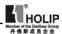

- Do not check components and signals on the circuit boards.
- Do not dissemble or modify the any internal connecting cord, wiring or component of the inverter by yourself.
- Be sure to make correct ground connection of the earth terminal of the inverter.
- Never remodel it or exchange control boards and components by yourself. It may expose you to an electrical shock or explosion, etc.

# A

# A Caution

- Do not make any voltage withstanding test with any component inside the inverter. These semi-conductor parts are subject to the damange of high voltage.
- Never connect the AC main circuit power supply to output terminals U.V W. of the inverter.
- The main electric circuit boards of CMOS and IC of the inverter are subject to the effect and damage of static electricity. Donn't touch the main circuit boards.
- Installation, testing and maintenance must be performed by qualified professional personnel.
- The inverter should be discarded as industrial waste. Avoid burning.

### (1) Checks upon Delivery

The inverter has been strictly and well packed before ex-work. In consideration of various factors during the transportation special attention should be paid to the following points before the assembly and installation. If there is anything abnormal please notify the dealer or the relevant people of our company.

- Check if the inverter has got any damage or deformation during the transportation.
- Check if there is one piece of HLP-C<sup>+</sup> series inverter and one copy of the instruction manual available after unpacking it.
- Check the information on the nameplate to see if the specifications meet your order (Operating voltage and KAV value).

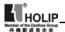

- Check if there is something wrong on the inner parts, wiring and circuit board.
- Check if each terminal is tightly locked and if there is any foreign article insie the inverter.
- Check if the operator buttons are all right.
- Check if the optional components you ordered is contained in it.
- Check if there is a certificate of qualification and a warranty card.

### (2) Nameplate Information of HLP-C+ Series

| HLP         | ELECTRONICS CO., LTD      |
|-------------|---------------------------|
| Freq Range: | 0.1-600Hz                 |
| OUTPUT:     | 3PH380V4.0A1.5KW          |
| INPUT:      | 3PH380V50Hz/60Hz          |
| MODE:       | HLPC <sup>+</sup> 01D543B |

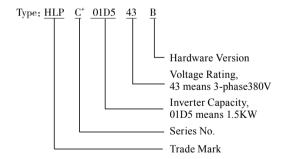

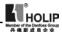

### **II.Safety Precautions**

### (1) Before the Power Up

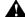

### Caution

 Check to be sure that the voltage of the main circuit AC power supply matches the input voltage of the inverter.

# $\Lambda$

#### Caution

- E symbol is the ground terminal. Be sure to make correct ground connection of the earth terminals of the motor and the inverter for safety. E can't be connected to Line zero.
- No contactor should be installed between the power supply and theinverter to use it for starting or stopping of the inverter. Otherwise it will affect the service life of the inverter.

# N

### Danger

 R.S.T terminals are power input terminals, never mixed with U.V.W terminals. Be sure that the wiring of the main circuit is correct. Otherwise it will cause damages of the inverter when the power is delivered to it.

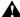

#### Caution

- Do not carry the front cover of the inverter directly when handling, It should be handled with the base to prevent the fall off of the front cover and avoid the dropping of the inverter, which may possibly cause the injuries to people and the damages to the inverter.
- Mount the inverter on a metal or other noncombustible material to avoid the risk of fire
- Install the inverter in a safe site, avoid high temperature, direct sunlight, humid air or water.
- Keep the inverter from the reach of children or persons not concerned.

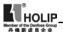

- The inverter can only be used at the places accredited by our company. Any unauthorized working environment may have the risks of fire, gas explosion, electric shock and other incidents.
- Install a cooling fan or other cooling device when installing more than one inverters in the same enclosure so that the temperature inside the enclosure be kept below 40℃ to avoid overheat or the risk of fire.
- Be sure to turn off the power supply before dissembling or assembling the operation keyboard and fxing the front cover to avoid bad contact causing faults or non-display of the operator.
- Do not install the inverter in a space with explosive gas to avoid the risk of explosion.

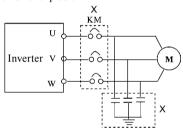

- If the inverter is used at or above 1000m above seal level, the cooling efficiency will be worse, so please run it by changing down.
- Do not install any contactor and other components of related capacitor o varistor on the output side of the inverter.
   Otherwise it will cause malfunctions and damages of components of the inverter.
- Do not install any switching component like air breaker or contactor on the output side of the inverter. If any of such components must be installed because of process and other needs, it must be ensured that the inverter has no output when the switch takes actions. In addition, it is forbidden to install any for improvement of power factors or varistors against thunder on the output side. Otherwise it

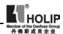

will cause malfunctions, tripping protecton and damages of components of the inverter. Please remove them as shown in the above diagram.

- The function of STOP switch is only valid after it is set. Its use is different with the emergency stop switch. Be careful when using it.
- It will affect the service life of the inverter if a contact is connected to the front end of input of the inverter to control its starting and stopping. Generally it is required to control it through FOR or REV terminals. Special attention should be paid to its use in the case of frequent starts and stops.
- Please use an independent power supply for the inverter. Do avoid using the common power supply with an electric welder and other equipment. Otherwise it will cause the protection or damage of the inverter.

### (2) During the Power Up

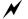

# ✓ Danger

- Do not plug the connectors (CONNECTOR) of the inverter when it is in the delivery of current to avoid any surge into the main control board due to plugging, which might cause the damage of the inverter.
- Always have the protective cover in place before delivery of current to avoid electrical shock injury.

# (3) During the Operation

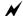

# Danger

- Never connect or disconnect the motor set while the inverter is in running. Otherwise it will cause overcurrent trip and even burn up the main circuit of the inverter.
- Never remove the front cover of the inverter while the inverter is powered on to avoid any injury of electric shock..
- Do not come close to the machine when the fault restart function is used to avoid anything unexpected. The motor may automatically restart after stopping running

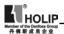

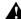

### Caution

- Do not touch the heat sink, braking resistor, or other heat elements. These can become very hot.
- Be sure that the motor and machine is within the applicable speed ranges before starting operation because the inverter is quite easy to run from lower speed to higher speed.
- Do not check the signals on circuit boards while the inverter is running to avoid danger.
- Be careful when changing the inverter settings. The inverter has been adjusted and set before ex-work. Do not adjust it wantonly. Please make proper adjustments according to the required functions.
- Do consider the vibration, noise and the speed limit of the motor bearings and the mechanical devices when the inverter is running at or above the frequency of 50Hz.

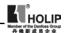

# III. Standard Specifications

# (1) Particular Specifications

| Туре                       | Input Voltage     | Power<br>(KW) | Inverter<br>Capacity<br>(KVA) | Output<br>Current<br>(A) | Suitable<br>Motor<br>(KW) |
|----------------------------|-------------------|---------------|-------------------------------|--------------------------|---------------------------|
| HLPC <sup>+</sup> 0D7543B  | 2-2001/           | 0.75          | 2.2                           | 2.7                      | 0.75                      |
| HLP C <sup>+</sup> 01D543B | 3φ380V<br>50/60Hz | 1.5           | 3.2                           | 4.0                      | 1.5                       |
| HLP C <sup>+</sup> 02D243B | 30/00HZ           | 2.2           | 4.0                           | 5.0                      | 2.2                       |
| HLP C <sup>+</sup> 00D423B | Single &          | 0.4           | 1.0                           | 2.5                      | 0.4                       |
| HLP C <sup>+</sup> 0D7523B | Three Phase       | 0.75          | 2.0                           | 5.0                      | 0.75                      |
| HLP C <sup>+</sup> 01D523B | 220V 50/60Hz      | 1.5           | 2.8                           | 7.0                      | 1.5                       |

# (2) General Specifications

| Descri            | ptions             | HLP- C <sup>+</sup>                        |  |
|-------------------|--------------------|--------------------------------------------|--|
| Control Type      |                    | SPWM                                       |  |
| Input l           | Dowar              | 400V class: 345~440V;                      |  |
| Input I           | TOWEI              | 230V class: 170~230V                       |  |
|                   | Range              | 0.1~600.0Hz                                |  |
|                   | Acuracy            | Digital: 0.01% (-10~40℃);                  |  |
|                   | Acutacy            | Analogue: 0.1% (25±10°C)                   |  |
| _                 | Setting Resolution | Digital: 0.1Hz; Analogue: 1‰ of Max.       |  |
| ntrc              | Setting Resolution | Operating Frequency                        |  |
| Frequency Control | Output Resolution  | 0.1Hz                                      |  |
| ıcy               | Operator Setting   | Press directly $\land$ or $\lor$ to set.   |  |
| ner               | Method             |                                            |  |
| req               | Analog Setting     | External Voltage 0-5V, 0-10V, 4-20mA,      |  |
| <u> </u>          | Method             | 0-20mA                                     |  |
|                   |                    | Frequency lower limit, starting frequency, |  |
| Other Functions   |                    | stopping frequency, three skip frequencies |  |
|                   |                    | can be individually set and so on.         |  |
|                   | Acceleration/      | Four selectable combinations of            |  |
|                   |                    | independent acceleration and deceleration  |  |
|                   | Control            | settings (0.1-6500s).                      |  |
|                   | V/FCurve           | Set V/F curve at will                      |  |

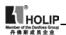

|                                  | T. C. 1                                                                                                    | Torque increase settable by max. 10.0%.                                                                                                    |  |  |
|----------------------------------|----------------------------------------------------------------------------------------------------|----------------------------------------------------------------------------------------------------|--|--|
|                                  | Torgue Control                                                                                                    | The starting torque can reach 150% at 1.0Hz.                                                                                                    |  |  |
|                                  |                                                                                                    | 6 multi-input terminals for 8-speed steps                                                                                                    |  |  |
|                                  | Multi-function                                                                                                    | control, program operation, switch of 4-steps Accel/Decel, UP/DOWN function,                                                                                                    |  |  |
| To.:                             | input terminals                                                                                                    | counter, external emergency stop and other                                                                                                    |  |  |
| onti                             |                                                                                                    | functions.                                                                                                    |  |  |
| General Control                  |                                                                                                    | 2 multi-function output terminals for the                                                                                                    |  |  |
| ner                              | Multi-function                                                                                                    | displaying and warning of running, zero                                                                                                    |  |  |
| Ge                               | Onput terminals                                                                                                    | speed, counter, external fault, program operation and other information.                                                                                                    |  |  |
|                                  |                                                                                                    | AVR (auto voltage regulation), Deceleration                                                                                                    |  |  |
|                                  |                                                                                                    | stop or self-stop, DC brake, auto reset                                                                                                    |  |  |
|                                  | Other Functions                                                                                                    | and restart, speed search, PLC, traverse                                                                                                    |  |  |
|                                  |                                                                                                    | function, drawing control, auto energy-                                                                                                    |  |  |
|                                  |                                                                                                    | savings, carrier adjustable by max. 16KHz,                                                                                                    |  |  |
|                                  |                                                                                                    | etc.  Display frequency, current, revolution,                                                                                                    |  |  |
| 4-Ddigits Display &              |                                                                                                    | Display frequency, current, revolution,                                                                                                    |  |  |
| ,                                |                                                                                                    | voltage counter temperature pressure                                                                                                    |  |  |
| ,                                | Lamp                                                                                                    | voltage, counter, temperature, pressure, forward or reserve running, and fault, etc.                                                                                                    |  |  |
| Status                           | Lamp                                                                                                    | forward or reserve running, and fault, etc.                                                                                                    |  |  |
| Status                           | Lamp nunication Control                                                                                                    |                                                                                                    |  |  |
| Status<br>Comm<br>Opera          | Lamp nunication Control tion Temperature                                                                                           | forward or reserve running, and fault, etc.  RS485 -10~40°C                                                                                                    |  |  |
| Status                           | Lamp nunication Control tion Temperature dity                                                                                      | forward or reserve running, and fault, etc. RS485                                                                                                    |  |  |
| Status<br>Comm<br>Opera<br>Humio | Lamp nunication Control tion Temperature dity ation                                                                                | forward or reserve running, and fault, etc.  RS485 -10~40°C 0~95% Relative Humidity (without dew) Below 0.5G                                                                                                    |  |  |
| Status Comm Opera Humio Viobra   | Lamp nunication Control tion Temperature dity                                                                                      | forward or reserve running, and fault, etc.  RS485 -10~40°C 0~95% Relative Humidity (without dew)                                                                                                    |  |  |
| Status Comm Opera Humio Viobra   | Lamp nunication Control tion Temperature dity ation Over Voltage                                                                   | forward or reserve running, and fault, etc.  RS485  -10~40°C  0~95% Relative Humidity (without dew)  Below 0.5G  230V class: DC Voltage>400V400V class:                                                                                                    |  |  |
| Status Comm Opera Humio Viobra   | Lamp nunication Control tion Temperature dity ation                                                                                | forward or reserve running, and fault, etc.  RS485  -10~40°C  0~95% Relative Humidity (without dew)  Below 0.5G  230V class: DC Voltage>400V400V class: DC Voltage>800V  230V class: DC Voltage<200V400V class: DC Voltage<400V                                                                         |  |  |
| Status Comm Opera Humio Viobra   | Lamp nunication Control tion Temperature dity ation Over Voltage Low Voltage Instant Stop                                          | forward or reserve running, and fault, etc.  RS485  -10~40°C  0~95% Relative Humidity (without dew)  Below 0.5G  230V class: DC Voltage>400V400V class: DC Voltage>800V  230V class: DC Voltage<200V400V class: DC Voltage<400V                                                                         |  |  |
| Status Comm Opera Humio Viobra   | Lamp nunication Control tion Temperature dity ation Over Voltage Low Voltage Instant Stop and Restart                              | forward or reserve running, and fault, etc.  RS485  -10~40°C  0~95% Relative Humidity (without dew)  Below 0.5G  230V class: DC Voltage>400V400V class: DC Voltage>800V  230V class: DC Voltage<200V400V  class: DC Voltage<400V  Restarted by speed search after instantaneous stop.                   |  |  |
| Status Comm Opera Humio Viobra   | Lamp nunication Control tion Temperature dity ation Over Voltage Low Voltage Instant Stop and Restart Stall Prevention             | forward or reserve running, and fault, etc.  RS485  -10~40°C  0~95% Relative Humidity (without dew)  Below 0.5G  230V class: DC Voltage>400V400V class: DC Voltage>800V  230V class: DC Voltage<200V400V class: DC Voltage<400V                                                                         |  |  |
| Status<br>Comm<br>Opera<br>Humio | Lamp nunication Control tion Temperature dity ation Over Voltage Low Voltage Instant Stop and Restart                              | forward or reserve running, and fault, etc.  RS485  -10~40°C  0~95% Relative Humidity (without dew)  Below 0.5G  230V class: DC Voltage>400V400V class: DC Voltage>800V  230V class: DC Voltage<200V400V  class: DC Voltage<400V  Restarted by speed search after instantaneous stop.                   |  |  |
| Status Comm Opera Humio Viobra   | Lamp nunication Control tion Temperature dity ation Over Voltage Low Voltage Instant Stop and Restart Stall Prevention Output Eend | forward or reserve running, and fault, etc. RS485 -10~40°C 0~95% Relative Humidity (without dew) Below 0.5G 230V class: DC Voltage>400V400V class: DC Voltage>800V 230V class: DC Voltage<200V400V class: DC Voltage<400V Restarted by speed search after instantaneous stop. Anti-stall in Acc/Dec Run |  |  |

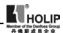

# IV.Storage & Installation

### (1) Storage

The inverter must be kept in its original package box before installation. Pay attention to the followings when keeping it in storage if the inverter is not used for the time being:

- It must be stored in a dry place without rubbish or dust.
- The suitable temperature for storage is between -20°C and +65°C.
- The relative humidity required is 0-95%, no condensation.
- There is no corrosive gas or liquid in the storage ambience..
- It's better to lay the inverter on a rack and keep it in a proper ipackage.
- It is better not to store the inverter for long time. Long time storage of the inverter will lead to the deterioration of electrolytic capacity. If it needs to be stored for long time be sure to power it one time within a yearand the power on time should be at least above five hours. When powered In input the voltage must be increased slowly with a voltage regulator to the rated voltage value.

#### (2) Installation Locationand Environment

Attention: The ambient conditions of the inverter will affect its service life.

- Ambient operating temperature -10℃ to 40℃ with good ventilation.
- No water drop and low moisture.
- Free from direct sunshine, high temperature and heavy dust fall
- Free from corrosive gas or liquid.
- Less dust, oil gas and metallic particles
- Free from vibration and easy for service and inspection.
- Free from the inteference of electromagnetic noise.

# (3) Installation Space and Direction

 There must be enough space left around the inverter for easy maintenance and cooling. See Diagram 1.

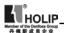

- The inverter must be installed vertically and to ensure the smooth ventilation for effective cooling.;
- If there is any instability when installing the inverter, please
  put a flat board under the inverter bottom base and install
  again. If the inverter is installed on a loose surface, stress may
  cause damage in main circuit so as to damage the inverter.
- The inverter should be installed on non-combustible materials, such as iron plates.
- If several inverters are installed together in one cabinet, please add heat dissipation plates and leave enough space between the inverters. See Diagram.

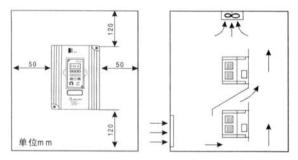

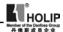

# V. Wiring

### (1) Main Circuit Schematic Diagram

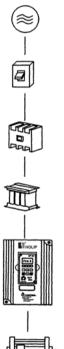

Power supply: Verify that the inverter's rated voltage coincides with AC power supply voltage to avoid a damage of the inverter.

No fuse breaker: Refer to the related list. Ground fault circuit interrupter: Use one of anti-high harmonic.

### Magnetic contactor:

Note: Do not use the magnetic contactor as the power supply on/off button for the inverter.

AC reactor: It is recommended to install a AC reactor for power factor improvement if the intput capacity is more than 1000KVA.

#### Inverter:

- Be sure to make correct connections of the main circuit wires and control signal wires of the inverter.
- Be sure to make correct setting of parameters for the inverter.

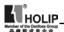

### (2) Function Description of Circuit Terminals

# 1. Main Circuit Terminals Arrangement

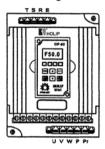

# 2. Control Circuit Terminals Arrangement

# 3. Function description of main circuit terminals

| Symbol | Function Description                               |
|--------|----------------------------------------------------|
|        | Input terminals of AC line power.(230V class, for  |
| R.S.T  | both single/three phase, single phase connected to |
|        | any two phases)                                    |
| U.V.W  | Output terminals to motor.                         |
| P.P.r  | External braking resistor terminals.               |
|        | Ground terminals: the third kind of grounding for  |
| Е      | 230V and special grounding for 400 V of Electrical |
|        | Engineering Regulations.                           |

# 4. Function description of control circuit terminals

| Symbol | Function Description   | Factory setting    |
|--------|------------------------|--------------------|
| FOR    | Multi-function input 1 | Forward run        |
| REV    | Multi-function input 2 | Reverse run        |
| RST    | Multi-function input 3 | Reset              |
| SPH    | Multi-function input 4 | High speed         |
| SPM    | Multi-function input 5 | Intermediate Speed |
| SPL    | Multi-function input 6 | Low Speed          |
| GND    | Common end for digit   |                    |
| GND    | control signals        |                    |

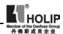

| Symbol                | Function Description                                         | Factory setting                                               |
|-----------------------|--------------------------------------------------------------|---------------------------------------------------------------|
| +10                   | Power supply for analog frequency                            | +10V                                                          |
| VI                    |                                                              | 0~+10V corresponding to the highest operating frequency       |
| AI                    | Analog frequency reference input (current)                   | 4~20mA corresponding<br>to the highest operating<br>frequency |
| DRV                   | Multi-function output<br>terminal (Optical couple<br>output) |                                                               |
| FA<br>FB<br>FC        | Multi-function output<br>terminal 3 (N/O or N/C)             | 3A/250VAC3A/30VDC                                             |
| AM                    | Digital frequency outputtermina                              | 0-10V                                                         |
| <u>ب</u> لر<br>(‹‹‹‹) | RS485 communication interface                                |                                                               |

Mark: The pin definitions of RS485 communication interface are as follows:

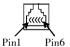

Pin1: GND; Pin2: +5V; Pin3: RS+; Pin4: RS-; Pin5: GND; Pin6: GND

### (3) Basic Wiring Diagram

The whole wiring of the inverter is divided into two parts, main circuit terminal connections and control circuit terminal connections. Users can see the main circuit terminals, and the control circuit terminals after removing the outer cover. The terminals must be connected correctly as the following wiring circuit diagrams.

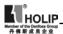

The following diagram shows the factory standard connection of Model HLP-C $^{\scriptscriptstyle +}$ 

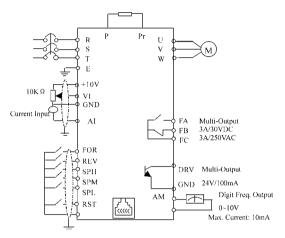

### (4) Precautions on Wiring

a: For main circuit wiring:

- While wiring the sizes and specifications of wires should be selected and the wiring should be executed according to the electrical engineering regulations to ensure the safety.
- It is better to use shield wire or wire and tube for power cord and ground the shield layer or two ends of wire tube.
- Be sure to install a No Fuse Breaker (NFB) between the power supply and the input terminals (R.S.T). (If using ground fault circuit interrupter, please choose the one corresponding to high frequency)
- The power line and the control line should be arranged separately and should not be laid in the same ducts..
- Never connect AC power to the output terminals (U.V.W) of the inverter.
- Output wires mustn't be in touch of the metal part of the outer cover, or it will cause earth short-circuit.
- Phase-shifting capacitor, LC, RC noise filters, etc, can never

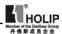

be connected between the motor and the output terminals (U.V.W) of the inverter.

- The main circuit wire must be enough far away from other control equipments.
- When the wiring between the inverter and the motor exceeds 15 meters for 230V class or 30 meters for 440V class, much higher dV/dT will be produced inside the coil of motor, which will cause the destroy to the interlayor insulation of motor. Please change it to a special AC motor for the inverter or add a reactor on the side of the inverter.
- Please lower the carrier frequency if there is longer distance betweent the inerter and the motor. Because the higher carrier frequency will result in the bigger leakage current of highorder harmonics of the cables the leakage current will have unfavorable effect on the inverter and other equipment.

# Specifications for NFB and Wire

| Model           | HLPC*00            | HLPC*0             | HLPC*0             | HLPC*0           | HLPC*0             | HLPC*0             | HLPC⁺0             |
|-----------------|--------------------|--------------------|--------------------|------------------|--------------------|--------------------|--------------------|
| Model           | D423B              | D7523B             | 1D523B             | 2D223B           | D7543B             | 1D543B             | 2D243B             |
| NFB<br>Capacity | 16A                | 16A                | 32A                | 32A              | 16A                | 16A                | 16A                |
| Wire<br>Size    | 2.5mm <sup>2</sup> | 2.5mm <sup>2</sup> | 2.5mm <sup>2</sup> | 4mm <sup>2</sup> | 2.5mm <sup>2</sup> | 2.5mm <sup>2</sup> | 2.5mm <sup>2</sup> |
| Screw           | M4                 | M4                 | M4                 | M4               | M4                 | M4                 | M4                 |

Note: The parameters above are only for reference, not a standard.

b: For control circuit wiring (signal line)

- The signal line should be separately laid in a different duct with the main circuit wire to avoid any possible interference.
- Please use the shielded cable with the size of 0.5-2mm2 for signal lines and make one end grounding, while the shielded cable with the size of 1 mm² is recommended for the control line.
- Use the control terminals correctly according to your needs.

### c: Grounding

• Grounding terminal E: The third grounding method

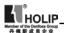

(Grounding resistance should be 100. or lower.)

- Choose grounding wires according to the basic length ans size of the technical requirements of the electric equipment.
- Do avoid sharing grounding wire with other large power equipment such as electric welder, dynamic machine, etc.
   The grounding wire should be kept away from the power supply wires.
- The-grounding method for several inverters together should be done as the first and second diagrams. Avoid the third diagram.
- The grounding wire must be as shorter as possible.
- Please make correct grounding in the earthing terminal area.
   Never connect it to zero line.

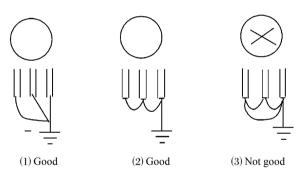

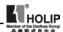

### VI. Description of Digital Operator

### (1) Description of Digital Operator

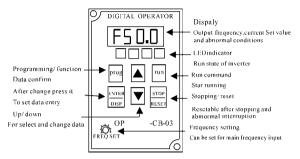

### (2) Display Status

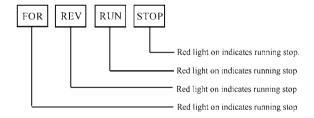

- 1.During stopping: STOP on.
- 2. During operation
- a: In case of output, RUN on, STOP dark; in case of forward rotating, FWD on, in case of reverse rotatying, REV on.
- b: Run→Stop, then RUN on, STOP flashing→RUN dark, STOP on.
- c: Forward→Reverse, then FWD on, REV flashing→FWD flashing, REV on.
- d: When the inverter is operated in 0.00HZ, RUN flashing and STOP off
- e: In jogging, RUN on, STOP flashing.

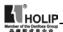

### (3) Operation instruction

11. г.Е. . . .

A. Description: Displaying Contents

| 1、「50.0       | Output Frequency 50.0Hz |
|---------------|-------------------------|
| 2、F50.0       | Set Frequency 50.0Hz    |
| 3、RD2.D       | Output Current 2.0A     |
| 4、u22 D       | Output Voltage 220V     |
| 5、5540        | DC Voltage 540V         |
| 6、「39.0       | Temperature 39℃         |
| 7、[],[] [] [] | Counter                 |
| 8、_50,0       | PID feedback is 50%     |
| 9、000.0       | Revolution              |
| 10、F 🗖 r      | Forward Moving          |

B. DC voltage, the temperature, counter, PID feedback and revolution can only be displayed after setting. For specific parameter refer to C121.

Reverse Moving

C. Show the interface content before power off at power on

D. Under the status of FOR, REV, CXXX and parameter content, it can automatically return to the interfaces of frequency, voltage, electric current, etc. automatically after several seconds.

E. Under the status of Running and Stopping, it continues to display the original interface. But the corresponding contents will change with the running situation and the indicator lamp will indicate the corresponding status. During the operation the fan is running and when stopping the fan stops running.

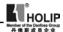

### VII. Commissioning

### (1) Important Checks Before the Commissioning

- If there is any wrong connected wires? Pay special attention to the terminals: U.V.W; Make sure the power supply wires are connected to R.S.T. not U.V.W.
- If there is any metal powder or other wires left on the base plate of the inverter or at the terminals, which might cause short circuit.
- If the scews are tightly locked and if the connecting parts are loose.
- If there is any short circuit or earth fault in the output parts.

### (2)Commissioning Methods

The procedure of the operator is factory set up for the control method of HLP series. The commissioning can be carried out through the digital operator. Generally, the commissioning can be conducted at 5.00 Hz.

| Procedures | Display | Indicator Lamp                 |
|------------|---------|--------------------------------|
| POWER ON   | F000    | FOR, STOP on                   |
| Press 🛆    | 00.00   | FOR, STOP on                   |
| Press 🛆    | 05.00   | FOR, STOP on                   |
| Press RUN  | F05.0   | FOR, RUN on. The fan operates. |
| Press STOP | F05.0   | FOR, STOP on. The fan stops.   |

Note: The fan runs when the inverter is operating or the temperature is reached within the inverter. In the process the inverter shuts down with the operation frequency dropping to 0.00HZ, STOP indicator lamp glimmer and will be on when the inverter stops.

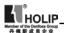

# VIII. Function List

# Parameter and Function List (Part 1)

| Function code | Function                 | Set Range & Function<br>Explanation | Factory<br>Setting |
|---------------|--------------------------|-------------------------------------|--------------------|
|               | M : C                    | 1                                   |                    |
| C000          | Main frequency           | 0.0~600.0Hz                         | 0.00               |
| C001          | Accel. Time              | 0.1~6500S                           | 5.0                |
| C002          | Decel. Time              | 0.1~6500S                           | 5.0                |
| C003          | V/F Curve                | 0~16                                | 00                 |
| C004          | Max. voltage             | 0.1~255/510                         | 220/380            |
| C005          | Base frequency           | 0.01~600                            | 50/60              |
| C006          | Intermediate voltage     | 0.1~255/510                         | *                  |
| C007          | Intermediate frequency   | 0.01~600                            | *                  |
| C008          | Min. voltage             | 0.1~*                               | *                  |
| C009          | Min. frequency           | 0.1~20.0Hz                          | *                  |
| C010          | Max. frequency           | 10.0~600.0                          | 50.00              |
| C011          | Frequency lower limit    | 0.0~600                             | 0.00               |
| C012          | Running control          | 0~2                                 | 0                  |
| C013          | Running frequency select | 0~2                                 | 0                  |
| C014          | Starting mode select     | 0~1                                 | 0                  |
| C015          | Stopping mode            | 0~1                                 | 0                  |
| C016          | FOR/REV select           | 0~1                                 | 1                  |
| C017          | STOP key select          | 0~1                                 | 1                  |
| C018          | S-Curve Time             | 0~6500S                             | 0                  |
| C019          | Carrier frequency        | 0~15                                | 09                 |
| C020          | Starting Frequency       | 0.1~10                              | 1.5                |
| C021          | Stopping<br>Frequency    | 0.1~10                              | 1.5                |
| C022          | Jog Frequency            | 0~600                               | 5.0                |
| C023          | Jog Accel/Decel<br>Time  | 0.1~25.0                            | 1.0                |

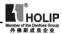

# Parameter and Function List (Part 2)

| Function code | Function                  | Set Range & Function<br>Explanation | Factory<br>Setting |
|---------------|---------------------------|-------------------------------------|--------------------|
| C024          | PLC operation             | 0~5                                 | 0                  |
| C025          | Auto PLC operation        | 0~3                                 | 0                  |
| C026          | PLC rotation<br>Direction | 0~255                               | 0                  |
| C027          | PLC Accel/Decel<br>Time 1 | 0~255                               | 0                  |
| C028          | PLC Accel/Decel<br>Time 2 | 0~255                               | 0                  |
| C029          | Accel. Time 2             | 0.1~6500S                           | 10.0               |
| C030          | Decel. Time 2             | 0.1~6500S                           | 10.0               |
| C031          | Accel. Time 3             | 0.1~6500S                           | 50.0               |
| C032          | Decel. Time 3             | 0.1~6500S                           | 50.0               |
| C033          | Accel. Time 4             | 0.1~6500S                           | 100.0              |
| C034          | Decel. Time 4             | 0.1~6500S                           | 100.0              |
| C035          | Frequency 2               | 0.0~600.0Hz                         | 15.0               |
| C036          | Frequency 3               | 0.0~600.0Hz                         | 20.0               |
| C037          | Frequency 4               | 0.0~600.0Hz                         | 25.0               |
| C038          | Frequency 5               | 0.0~600.0Hz                         | 30.0               |
| C039          | Frequency 6               | 0.0~600.0Hz                         | 35.0               |
| C040          | Frequency 7               | 0.0~600.0Hz                         | 40.0               |
| C041          | Frequency 8               | 0.0~6500S                           | 0.50               |
| C042          | PLC Timer 1               | 0.0~6500S                           | 10.0               |
| C043          | PLC Timer 2               | 0.0~6500S                           | 10.0               |
| C044          | PLC Timer 3               | 0.0~6500S                           | 0.0                |
| C045          | PLC Timer 4               | 0.0~6500S                           | 0.0                |
| C046          | PLC Timer 5               | 0.0~6500S                           | 0.0                |
| C047          | PLC Timer 6               | 0.0~6500S                           | 0.0                |
| C048          | PLC Timer 7               | 0.0~6500S                           | 0.0                |
| C049          | PLC Timer 8               | 0.0~6500S                           | 0.0                |

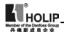

# Parameter and Function List (Part 3)

| Function code | Function        | Set Range & Function<br>Explanation                                                                                                    | Factory<br>Setting |
|---------------|-----------------|----------------------------------------------------------------------------------------------------|--------------------|
| C050          | Multi-input FOR | 0: Invalid; 1:Run; 3:                                                                                                    | 02                 |
| C051          | Multi-input REV | For. rotation; 4: Rev.                                                                                                    | 03                 |
| C052          | Multi-input RST | rotation; 5: Stop; 5:                                                                                                    | 10                 |
| C053          | Multi-input SPH | For/Rev.; 6: Jog; 7: Jog                                                                                                    | 17                 |
| C054          | Multi-input SPM | For rotation; 8: Jog Rev                                                                                                    | 18                 |
| C055          | Multi-input SPL | Rotation; 9: Emergency stop; 10: Reset; 12: Overheat of radiator or motor; 13: Timer 1 start; 14: Timer 2 start; 17: High speed; 18: Intermediate speed; 19: Low speed; 20: Multi-Speed 1; 21: Multi-Speed 3; 23: Accel/Decel select 1; 24: Accel/Decel select 2; 25: UP function; DOWN function; 27: 27: Counter pulse; 28: Counter reset; 29: Drawing start; 31: Auto PLC Reset suspend; 32: PID valid | 19                 |

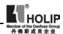

# Parameter and Function List (Part 4)

| Function | Function             | Set Range & Function                                                                                                    | Factory |
|----------|----------------------|----------------------------------------------------------------------------------------------------|---------|
| code     | Function             | Explanation                                                                                                    | Setting |
| C056     | Multi-output DRV     | 0: Invalid; 1: Run; 2:                                                                                                    | 01      |
| C057     | Multi-output<br>FABC | Fault Signal; 3: Zero Speed; 4: DC Braking indication; 5: Set Frequency reach; 6: Uniform Frequency 1 reach; 7: Uniform Frequency 2 reach; 8: In Accel.; 9: In Decel.; 10: Inverter Overload alarm; 11: Motor Overload alarm; 12: Overtorque detect; 13: Undervoltage alarm; 14: Single stage end; 15: Process end; 16: Set Counter reach; 17: Intermediate Counter reach; 17: Intermediate Counter reach; 19: Externally controlled Timer 1 reach; 19: Externally controlled Timer 2 reach; 20 4~20mA disconnected; 27: Drawing reach; 28: PID Down Limit alarm; 29: PID Up Limit alarm; 30: Fan run; 31: Electromagnetic Relay act; 32: Braking Resistor act | 02      |
| C058     | Multi-Analog AM      | 0~7                                                                                                    | 0       |
| C059     | Analog output gain   |                                                                                                    | 100     |
| C060     | Up/down mode         | 0~1                                                                                                    | 0       |
| C061     | Reserved             |                                                                                                    |         |

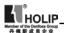

# Parameter and Function List (Part 5)

| Function | Function                                    | Set Range & Function | Factory |
|----------|---------------------------------------------|----------------------|---------|
| code     |                                             | Explanation          | Setting |
| C062     | Timer 1 time                                | 0.0~10.0             | 0.00    |
| C063     | Timer 2 time                                | 0~100                | 000     |
| C064     | Counter                                     | 0~9999               | 0       |
| C065     | Intermediate<br>Counter                     | 0~9999               | 0       |
| C066     | Skip Frequency 1                            | 0~600                | 0.0     |
| C067     | Skip Frequency 2                            | 0~600                | 00.00   |
| C068     | Skip Frequency 3                            | 0~600                | 0.0     |
| C069     | Skip Frequency range                        | 0.1~10.00            | 0.50    |
| C070     | Uniform Frequency 1                         | 0.0~600              | 00.00   |
| C071     | Uniform Frequency 2                         | 0.0~600              | 00.00   |
| C072     | Analog Quantity<br>Select                   | 0~4                  | 0       |
| C073     | Low end frequency of analog quantity        | 0.0~600              | 00.00   |
| C074     | Bias direction of low end frequency         | 0~1                  | 0       |
| C075     | High end frequency of analog quantity       | 0.0~600              | 51.0    |
| C076     | Bias direction of high end frequency        | 0~1                  | 0       |
| C077     | Negative bias<br>reverse                    | 0~1                  | 0       |
| C078     | Analog Filtering<br>Constant                | 0~50                 | 20      |
| C079     | Overvoltage stall prevention                | 0~1                  | 1       |
| C080     | Stall prevention level during accel.        | 0~200                | 150     |
| C081     | Stall prevention<br>level during<br>running | 0~200                | 000     |

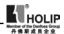

# Parameter and Function List (Part 6)

| Function code | Function                             | Set Range & Function<br>Explanation | Factory<br>Setting |
|---------------|--------------------------------------|-------------------------------------|--------------------|
| C082          | Stall prevention level during decel. | 0~200                               | 180                |
| C083          | Overtorque detect<br>level           | 0~200                               | 000                |
| C084          | Overtorque detect time               | 0.1~20.0                            | 01.0               |
| C085          | Rated Motor Voltage                  | *                                   | 220/380            |
| C086          | Rated Motor Current                  | *                                   | *                  |
| C087          | Motor poles                          | 02~60                               | 04                 |
| C088          | Rated Motor<br>Revolution            | 0~9999                              | 1440               |
| C089          | Motor no-load current                | 0~100                               | 40                 |
| C090          | Slip compensation                    | 0~1.0                               | 0.000              |
| C091          | DC braking voltage                   | 0.0~20.0                            | 2.0                |
| C092          | DC braking time at starting          | 0.0~25.0                            | 0.0                |
| C093          | DC braking time at stopping          | 0.0~25.0                            | 0.0                |
| C094          | Speed search time                    | 0.0~20.0                            | 5.0                |
| C095          | Speed search current level           | 0~200                               | 150                |
| C096          | Restart after instantaneous stop     | 0~1                                 | 0                  |
| C097          | Allowable power-<br>off time         | 0.1~5.0                             | 0.5                |
| C098          | Number of abnormal restart           | 00~10                               | 00                 |
| C099          | Auto voltage regulation function     | 0:Invalid 1: Effective              | 1                  |
| C100          | Auto torgue compensation             | 0.0~10.0                            | 2.0                |

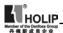

# Parameter and Function List (Part 7)

| Function | Function                               | Set Range & Function | Factory |
|----------|----------------------------------------|----------------------|---------|
| code     |                                        | Explanation          | Setting |
| C101     | Auto Energy<br>Saving                  | 0.0~20.0             | 0.0     |
| C102     | PID P value                            | 0~1000               | 100.0   |
| C103     | PID I value                            | 0.0~3600             | 5.0     |
| C104     | PID D value                            | 0.01~10              | 0.00    |
| C105     | PID target value                       | 0.0~100              | 0.0     |
| C106     | PID target value                       | 0~1                  | 0       |
| C107     | PID up limit                           | 0~100                | 100     |
| C108     | PID down limit                         | 0~100                | 000     |
| C109     | Communication adresses                 | 0~250                | 000     |
| C110     | Baud rate of communication             | 0~3                  | 1       |
| C111     | Communication agreement                | 0~7                  | 0       |
| C120     | Parameter lock                         | 0~1                  | 0       |
| C121     | Display contents                       | 0~255                | 00      |
| C122     | Inverter model                         | *                    | *       |
| C123     | Rated inverter voltage                 | Set up by type       | *       |
| C124     | Rated inverter current                 | Set up by type       | *       |
| C125     | Countries                              | 0~1                  | 0/1     |
| C126     | Manufacture date                       | Year: Month: Week    | *       |
| C127     | Serial No.                             | *                    | *       |
| C128     | Fault reset and clear                  | 00~8                 | 00      |
| C129     | Voltage up time<br>during Speed search | 0.1~10.0             | 0.5     |
| C130     | Stall & decel time during running      | 0.1~25.5             | 2.5     |
| C131     | Fault reset time                       | 0.2~25.0             | 1.0     |
| C132     | Counter memery for power-off           | 0~1                  | 0       |
| C133     | Drawing memory function                | 0~1                  | 0       |

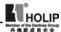

# IX. Description of Functions

C000 Main Frequency Set Range: 0.00~600.0Hz Unit: 0.01 Factory Setting: 0.00

In the digital operator method, the inverter will run at the setting value of C000. During running, the running frequency can be changed by pressing the ▲ or ▼ key. During multi-speed running, the main frequency is the first speed step frequency. In the external terminals method, if C013 is set to 1, i.e. the running frequency is given by the potentiometer. The first speed step is given by the potentiometer of the panel or external potentiometer. Concrete conditions can be selected by jump wires of CN1

The setting of main frequency is limited by the max. operation frequency.

C001 Accel. Time Set Range: 0.1~6500.0S Unit: 0.1S Factory Setting: 5.0

C002 Decel. Time
Set Range: 0.1~6500.0S Unit: 0.1S Factory Setting: 5.0

Accelerating Time means the time needed for the inverter frequency from 0Hz to 50Hz(See t1 in the diagram). Decelerating Time means time needed for inverter frequency from 50Hz to 0Hz(See t2 in the diagram)

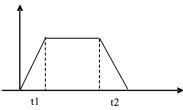

HLP-C<sup>+</sup> Series inverter have 4 Accel/Decel Times. For Accel/Decel Time 2.3.4 the different accelerating and decelerating

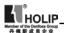

time can be selected through the external terminals and by switching of Accel/Decel Time according to actual needs. In the internal control multi-speed running, different Accel/Decel time can be selected through simple PLC.

| C003 V/F Curve  |         |                     |
|-----------------|---------|---------------------|
| Set Range: 0~16 | Unit: 1 | Factory Setting: 00 |

### 0: Wanton curve

1~16: 16 curves are wanton and available.

When C003 is set to 0, the curve can be written wantonly by the customer.

When C003 is set to 1~16, there are 16 curves for choice.

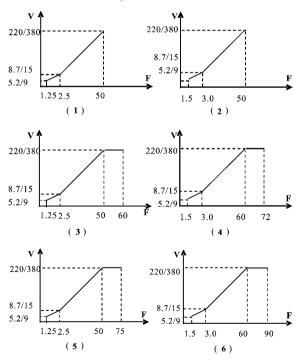

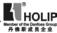

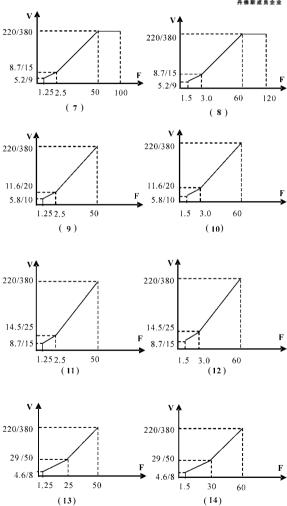

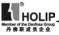

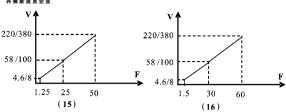

Given values for the inverter of 230V/400V class.

| Use             | C003 | C010 | C005 | C007 | C009 | C006      | C008    | Remarks       |
|-----------------|------|------|------|------|------|-----------|---------|---------------|
|                 | 1    | 50   | 50   | 2.5  | 1.25 | 8.6/15    | 5.2/9   |               |
|                 | 2    | 60   | 60   | 3.0  | 1.5  | 8.6/15    | 5.2/9   |               |
| Constant Torque | 3    | 60   | 50   | 2.5  | 1.25 | 8.6/15    | 5.2/9   |               |
| ToI             | 4    | 72   | 60   | 3.0  | 1.5  | 8.6/15    | 5.2/9   |               |
| tant            | 5    | 75   | 50   | 2.5  | 1.25 | 8.6/15    | 5.2/9   | $\rightarrow$ |
| ons             | 6    | 90   | 60   | 3.0  | 1.5  | 8.6/15    | 5.2/9   |               |
|                 | 7    | 100  | 50   | 2.5  | 1.25 | 8.6/15    | 5.2/9   |               |
|                 | 8    | 120  | 60   | 3.0  | 1.5  | 8.6/15    | 5.2/9   |               |
| Ч               | 9    | 50   | 50   | 2.5  | 1.25 | 11.5/19.9 | 5.7/9.9 |               |
| Start High      | 10   | 60   | 60   | 3.0  | 1.5  | 11.5/19.9 | 5.7/9.9 |               |
| art             | 11   | 50   | 50   | 2.5  | 1.25 | 14.4/25   | 8.6/15  |               |
| St              | 12   | 60   | 60   | 3.0  | 1.5  | 14.4/25   | 8.6/15  |               |
| ਚ               | 13   | 50   | 50   | 25   | 1.25 | 28.9/50   | 4.6/7.9 |               |
|                 | 14   | 60   | 60   | 30   | 1.5  | 28.9/50   | 4.6/7.9 |               |
| Fan Model       | 15   | 50   | 50   | 25   | 1.25 | 57.9/100  | 4.6/7.9 |               |
| 民               | 16   | 60   | 60   | 30   | 1.5  | 57.9/100  | 4.6/7.9 |               |

While restoring the factory settings, default of Curve 1 or 2 is related to the setting value of C125. When C125 is set to 0, the factory value is restored and the default of C003 is 1, while C125 is set to 1, the factory value is restored and the default of C003 is 2. The relevant parameters refer to the explanation of C125.

After the determination of 16 curves, C004, C005, C006, C007, C008, C009 still can be adjusted and set. C016 is for checking the setting.

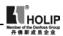

C004 Max. Voltage

Set Range: 0.1~255/510V Unit: 0.1V Factory Setting: 220/380

C005 Base Frequency

Set Range: 0.01~600.00Hz Unit: 0.1Hz Factory Setting: 50.00/60.00

C006 Intermediate voltage

Set Range: 0.1~255/510V Unit: 0.1V Factory Setting: \*

This parameter can set any intermediate voltage in the V/F curve. If it is set improperly, it will cause motor over current or deficit torque, or even an inverter tripping.

This set value is limited by the max voltage value.

C007 Intermediate Frequency

Set Range: 0.01~600.00Hz Unit: 0.01Hz Factory Setting: \*

This parameter can set any intermediate frequency in the V/F curve. If it is set improperly, it will cause motor over current or deficit torque, or even an inverter tripping.

This set value is limited by the setting of base frequency.

C008 Voltage at Lower Frequency

Set Range:0.1~\* Unit:0.1V Factory Setting:\*

This parameter can set the lowest starting voltage in the V/F curve.

This setting value is limited by the voltage at the highest operating frequency.

C009 Min. Frequency

Set Range:0.1~20.00Hz Unit:0.01Hz Factory Setting:\*

This parameter sets the lowest starting frequency in the V/F curve.

C010 Highest Running Frequency

Set Range:10.0~600.0Hz Unit:0.01Hz Factory Setting: 50.00/60.00

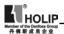

This parameter sets the highest operating frequency of the inverter

The settings of C006, C007, C008 and C009 are related to the setting value of C125. When C125 is set as 0, the factory setting is the first V/F curve, while C125 is set as 1, the factory setting is the second V/F curve. When restoring the factory setting the memorized contents are as above.

Note: ★ means uncertain values or various setting values.

C011 Frequency Lower Limit

Set Range: 0.0~600.0 Unit: 0.1Hz Factory Setting: 0.00

This is set for preventing workers from false operation, avoiding overheat or some other mechanical faults, which might be caused due to the too low running frequency. When the setup frequency is below the lower limit the inverter is running at frequency lower limit

This set value is limited by frequency upper limit.

C012 Control Mode

Set Range: 0~2 Unit: 1 Factory Setting: 0

- 0: Control by the digital operator. The running command is given through the digital operator.
- 1: Control by external terminals. The running command is given through external terminals (multi-function input terminals).
- 2: Control by the communication ports. The running command is given through communication ports.

C013 Running Frequency

Select Set Range: 0~2 Unit:1 Factory Setting: 0

0: Set by digital operator.

The running frequency is given through the digital operator.

1: Set by potentiometer.

The running frequency is controlled by the analog signal through external terminals or potentiometer of the panel. Relate to CNI state

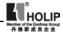

| CN                          | 1 State                       |
|-----------------------------|-------------------------------|
| 1 2 3                       | 1 2 3                         |
| 000                         | 0 0 0                         |
| Potentiometers of the panel | Analog quantities of external |
|                             | terminals                     |

## 2: Set by the communication ports.

The running frequency is given through the serial communication ports.

| C014 Starting Mode Select |        |                    |
|---------------------------|--------|--------------------|
| Set Range: 0~1            | Unit:1 | Factory Setting: 0 |

Two starting modes are available for different equipment.

0: Start from the starting frequency.

When C092 is set as 0, i.e. DC brake is invalid when starting, it starts running from its starting frequency. When C092 is set to any non zero value, i.e. DC brake is valid when starting, it will first have a DC braking when starting, and then start from the starting frequency.

Related parameters refer to C091 and C092.

# 1: Starting by Speed Search

This function can be used in the restarting of large inertia load. When restarting, the inverter will trace the former speed from the set frequency downward. In case of large inertia equipment, when restarting, it can implement the running command right away withourt waiting for the complete stop of the equipment by tracking the former frequency to save time.

Note: When the inverter is restarted by speed search, it will start tracking the frequency from its set frequency downward, and search it at the highest speed. When starting, the current will be high, and over current or stall may occur. Be sure to pay attention to the adjustment of current standard position of speed search. Generally, C095 should be set around 100%. The concrete value should be specifically set according to the characteristics of mechanical load.

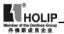

C015 Stopping Mode

Set Range: 0~1 Unit:1 Factory Setting: 0

Two stopping modes are available for the requirements of different equipment.

0: Decelerate to stop

When C093 is set as 0, DC braking is invalid. When DC braking is invalid, the inverter will decelerate to the stopping frequency, and then stop toutput, and the motor will have a free running to a final stop. When C093 is set for any non-zero value 0, the DC braking is valid, and the inverter will first decelerate to the stopping frequency, and then stop finally by DC braking.

When stopping, the DC braking is usually used in high position stopping or for position control. Be sure to notice that frequent uses of DC braking will cause the motor overheat.

Related parameters refer to C091 and C093.

1: Free-running Stop

When the inverter receives a STOP command, it will immediately stop output and the motor will have a free running till a stop. When the free-running stopping mode is selected for the motor, DC braking is invalid.

C016 For/Rev Rotation

0:Reverse Run is forbidden.

1:Reverse Run is allowed

This function is suitable for the motor, which cannot have reverse rotation, to prevent workers from false operation. When the reverse rotation is forbidden, the motor can only rotate forward, and cannot have reverse rotation.

When the reverse rotation is forbidden, if switching between For/Rev rotation on the panel, the panel will show Rev Run, but the motor is actually making forward rotation with the indicator lamp indicating For Run.

C017 STOP key Select

Set Range:0~1 Unit:1 Factory Setting:1

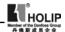

0:STOP is invalid.
1:STOP is valid

This parameter set is only valid when C012 is set as 1 or 2.

When the control method is set for external terminals or communications, the STOP key on the panel can be chosen to be valid or not. When choosing it as valid, the STOP key can stop the inverter in running. When it needs restarting, the former running signal should be released first and then restarting is allowable

| C018 S-Curve Time |        |                   |
|-------------------|--------|-------------------|
| Set Range:0~6500S | Unit:1 | Factory Setting:0 |

This parameter can be set for no impact slow start or slow stop of the inverter when starting or stopping. When starting S-curve the inverter will make accel or decel curve of different speed rates according to Accel/Decel Time.

When C018 is set to 0, S-curve is invalid, i.e. accelorate or decelorate in straight line. Without consideration of stall the actual Accel/Decel Time is equal to the set Acel/Decel Time plus S-curve Time.

| C019 Carrier frequency | (Note:0 ~ 15 corres | ponding to $0 \sim 16 \text{K Hz}$ ) |
|------------------------|---------------------|--------------------------------------|
| Set Range:0~15         | Unit:01             | Factory Setting:09                   |

The carrier frequency has some affect on the electromagnetic noise of the motor, and meanwhile the level of the carrier frequency has certain relation with the heating capacity of the inverter and the interference to the environment. See the following table:

| Carrier   | Electromagnetic | Heating      | Interference |
|-----------|-----------------|--------------|--------------|
| Frequency | Noise           | Capacity     | to the       |
|           |                 |              | Environment  |
| Low       | High Small      |              | Little       |
| ↓         | $\downarrow$    | $\downarrow$ | $\downarrow$ |
| High      | Low             | Large        | Great        |

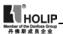

Carrier frequency corresponding table:

| Set Value                   | 0   | 1 | 2 | 3 | 4 | 5 | 6 | 7 | 8 | 9  | 10 | 11 | 12 | 13 | 14 | 15 |
|-----------------------------|-----|---|---|---|---|---|---|---|---|----|----|----|----|----|----|----|
| Carrier<br>Frequency<br>KHz | 1.5 | 2 | 3 | 4 | 5 | 6 | 7 | 8 | 9 | 10 | 11 | 12 | 13 | 14 | 15 | 16 |

As shown in the table above, with a higher carrier frequency, the electromagnetic noise will be lower, but the interference to other systems must be prevented. With a lower carrier frequency, the electromagnetic noise will be a little higher, but the heating capacity will be small. So the carrier frequency should be set as low as possible, especially with large power machines, if the noice demand is not so high.

C020 Starting Frequency

Set Range: 0.1~10.0Hz Unit: 0.1Hz Factory Setting: 1.5

Starting frequency is the initial frequency when the inverter is started. If the starting frequency is set to 4.0Hz, the inverter will begin to run at 4.0Hz, and later on run between  $4.0 \sim 600$ Hz.

C021 Stopping Frequency

Set Range: 0.1~10.0Hz Unit: 0.1Hz Factory Setting: 1.5

When the inverter receives a stop command, it will immediately decelerate to the stopping frequency, stop output or start DC brake to a final stop.

If C093 is set to 0, DC brake is invalid when stopping and the inverter will stop output.

If C093 is set to any other parameter except "0", DC brake is valid; the inverter will stop by DC braking.

C022 Jog Frequency

Set Range: 0.0~600.0 Unit: 0.1 Factory Setting: 5.0

The parameter set can realize the jogging function when the inverter is tested. The jog operation can be achieved only through the external terminals, which can be set by multifunction input terminals. Jog frequency is limited by the lower/upper limit of the frequency. While the jog function is implemented, other run commands are invalid. The accelerate

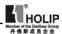

time of jog frequency is set by C023. Jog stopping mode is the same as the normal run stopping mode, which can be set by C15. This function is only valid at stop condition. It is invalid at running. When C012 is set to 1, it is valid.

C023 Jog Accel/Decel Time

Set Range: 0.1~25.0 Unit: 0.1 Factory Setting: 1.0

The set value of Jog Accel/Decel Time responds to Accel/Decel Time of  $0\sim50$ Hz

C024 PLC Operation
Set Range: 0~5 Factory Setting: 0

0: Normal operation, i.e. the inventer is running by the normal control method

1: Excternal control 4- Speed Steps

In the excternal control 4-Speed Steps the disturbance function can be used at intermediate speed. Then C41 (Frequency 8) is the disturbance amplitude. If it is equal to zero this function is invalid. C042 Time 1 and C043 Time 2 are disturbance time. Detail descriptions refer to the function description and diagram of three terminals of high, intermediate and low speed C050 $\sim$  C055.

2: Excternal control multi- speeds

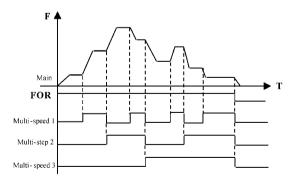

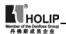

| Multi-  | function To | erminals |                                                                       |
|---------|-------------|----------|-----------------------------------------------------------------------|
| Multi-  | Multi-      | Multi-   | Results                                                               |
| speed 1 | speed 2     | speed 3  |                                                                       |
| OFF     | OFF         | OFF      | Main frequency and frequency are determined by C000 or potentiometer. |
| ON      | OFF         | OFF      | Multi-speed 1 and frequency are determined by C035.                   |
| OFF     | ON          | OFF      | Multi-speed 2 and frequency are determined by C036.                   |
| ON      | ON          | OFF      | Multi-speed 3 and frequency are determined by C0375.                  |
| OFF     | OFF         | ON       | Multi-speed 4 and frequency are determined by C038.                   |
| ON      | OFF         | ON       | Multi-speed 5 and frequency are determined by C039.                   |
| OFF     | ON          | ON       | Multi-speed 6 and frequency are determined by C040.                   |
| ON      | ON          | ON       | Multi-speed 7 and frequency are determined by C041.                   |

#### Note:

- (1) To realize Excternal control 8-Speed Steps it is only valid when Multi-input is set for Multi-speed 1, 2, 3 and C024 is set to 2.
- (2) By using Multi-speed 1, 2, 3 they can make up 7- Speed Steps. Adding the main frequency it will compose the setting of 8-Speed Steps.
- (3) The frequencies of Step 1  $\sim$  Step 7 are determined by C035 $\sim$ C41.
- (4) Each Acel/Decel Time is determined by the external multifunction terminal
- (5) The directions of each program running are determined by the external multi-function terminals.
- (6) The main frequency can be given in two ways. One method is to set it by C000 and another is to set it by the potentiometer. When C013 is set to 1 the frequency of Main Frequency is given by the potentiometer of the panel or external analog quantity.
- (7) The common use of Multi-speed and analog quantity is only

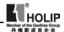

valid in the external control multi-speed. It is invalid in the external control 4- speeds.

## 3: Disturbance (Traverse function)

This is a special parameter in the chemical fiber and printing and dying industries to realize the traverse function. Except the commands of stop, external faults and emergency stop all other commands will not be accepted at running.

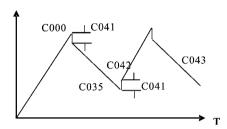

## Note:

- (1) The frequency at each inflection point is determinded by C000 and C035.
- (2) Skip Frequency is determined by C041.
- (3) Running Time is determined by Timer C042 and C043.
- (4) Restart after power off. The running status of frequency will not be memorized.
- 4: Internal control Multi-speed

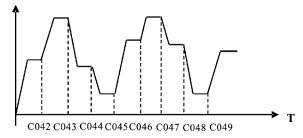

### Note:

(1) Main speed and 7-speeds composes 8-speeds.

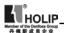

- (2) Acel/Decel Time of each speed is set by PLC Acel/Decel Time C027 and C028. Refer to the detail descriptions of C027 and C028
- (3) Running Time is set by Timer C042~C049. For the control step not used the timer can be set to 0.
- (4) Running direction of each speed is determined by C026.
- (5) In the internal control multi-speed running the running time and direction are determined by the setting of internal parameters. Any external switch of time and For/Rev rotation is invalid
- (6) Restart after power off. It will restart from the main speed. The status before the power off will not be memorized.

## 5:Drawing

This is a special parameter for the constant speed of unwinding and rewinding. By using this function the linare speed constance within a certain accuracy can be realized.

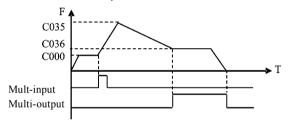

#### Note:

- (1) Through the trigger of the external multi-function terminal the drawing action beging to be implemented.
- (2) In implementation of drawing the actual running time is T=C042×10:
- (3) when the drawing is finished the inverter will have output of C036 at the constant seed and the corresponding multi-ouput contact will act. Until receiving the Stop command the inverter will stop running and the multi-ouput contact will reset.
- (4) In case of C133=1, it has the memory function of power off. When it restarts after the power off the prior status will be memorized.
- (5) The output frequency for drawing can be either up or down.

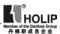

C025 Auto PLC Operation

Set Range: 0~3 Factory Setting: 0

0: Stop after the program runs for onw week.

- 1: Cycling Running.
- 2: Stop after it runs automatically for one week (Stop for intervention).
- 3: Auto running (Stop for intervention) and recycling operation.

Note: This parameter set is only valid when C024 is set to 4. For relevant parameters refer to C000, C024, C035~C049.

## 0: Stop after the program runs for onw week.

When the command of auto program running is given the inverter start to operate with the setting of internal parameters. It stops automatically after running for one week. Only with another running cammand given the inverter can restart.

## 1: Cycling Running.

When the running command is given the inverter start to operate in sequence with the section speed frequency and running time set by each internal parameter and recyclied. During the recycling operation, except the commands of stop, external faults and emergency stop, all other commands will not be accepted.

# 2: Stop after it runs automatically for one week (Stop for intervention)

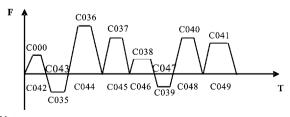

#### Note:

(1) Whhen the command of automatic program running is given

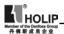

the inverter will operate according to each parameter, but it will stop first and then restart at the change of each stage. It will stop automatically after running for onw week. Only with another running cammand given the inverter can restart.

- (2) The frequencies of each speed step are set by C000, C035~C041.
- (3) The running times of each speed step are set by C042~C049.
- (4) The running direction is set by C026.
- 3:Auto running (Stop for intervention) and recycling operation.

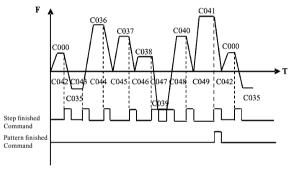

#### Note:

- (1) After the auto pattern run command is given the inverter will run according to the parameters, but at every change of step it will stop first and then start again. It will continue and stop until the OFF command for auto run is given.
- (2) When each step is finished the corresponding multi-function output contac will act.
- (3) When each pattern run is finished the corresponding multifunction output contac will act.
- (4) The width of output pulse is 20 ms.
- (5) When running again after power off all the actions will be started from the beginning and the previous states will not be memorized.

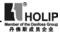

C026 PLC Rotation Direction Set Range:0~255 Factory Setting:0

This parameter is only valid when C024 is set to 4.

The setting of this parameter determines the rotation directions of each frequency step of C035~C041 and C000 in the pattern run. The setting method is as follows:

The rotation direction is set first in the binary bit mode, and then converted to a decimal value for the setting of this parameter. For instance:

bit 0-7

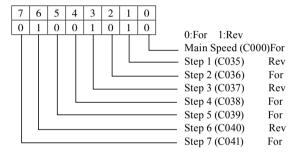

The parameter value 01001010 is converted to a decimal value:  $1\times2^6+1\times2^3+1\times2^1=64+8+2=74$ 

Then C026=74

C027 PLC Accel. / Decel. Time 1 Set Range:0~255 Factory Setting:0

This parameter is only valid when C024 is set to 4.

Thisparameter is set to determine the accel/decel time values of Step 1~4 of the internally controlled multi-speed. Its setting method is as follows:

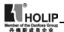

# (1) Determine each accel/decel time in in the binary 2 bit mode

| Bit1 | Bit2 | Accel/Decel Time               |
|------|------|--------------------------------|
| 0    | 0    | Accel/Decel Time 1: C001, C002 |
| 0    | 1    | Accel/Decel Time 2: C029, C030 |
| 1    | 0    | Accel/Decel Time3: C031, C032  |
| 1    | 1    | Accel/Decel Time 4: C033, C034 |

# (2) Determine the accel/decel time of each speed step in in the binary 8 bit mode

| Speed | No. 4 | Speed | No. 3 | Speed | No. 2 | Speed No. 1 |   |  |
|-------|-------|-------|-------|-------|-------|-------------|---|--|
| t-    | 4     | t3    |       | t2    |       | t1          |   |  |
| 0     | 1     | 1     | 0     | 0     | 0     | 1           | 1 |  |

- tl Select Accel. Time 4
- t2 Select Accel. Time 1
- t3 Select Accel. Time 3
  - t4 Select Accel. Time 2

The setting value:  $1\times2^{0}+1\times2^{1}+1\times2^{5}+1\times2^{6}=99$ , So C027is set to 99. Attach:  $2^{0}=1+2^{1}=2$ .  $2^{2}=4$ .  $2^{3}=8$ .  $2^{4}=16$ .  $2^{5}=32$ .  $2^{6}=64$ 

Thisparameter is set to determine the accel/decel time of Step 5~8 of the internally controlled multi-speed. Its setting method is the same as C026 and C027. Details refer to the description of C027.

| C029 Accel. Time 2   |            |                       |
|----------------------|------------|-----------------------|
| Set Range:0.1~6500S  | Unit:0.1S  | Factory Setting:10.0  |
|                      |            |                       |
| C030 Decel. Time 2   |            |                       |
| Set Range:0.1~6500S  | Unit:0.1S  | Factory Setting:10.0  |
|                      |            |                       |
| C031 Accel. Time 3   |            |                       |
| Set Range: 0.1~6500S | Unit: 0.1S | Factory Setting: 50.0 |
|                      |            |                       |
| C032 Decel. Time 3   |            |                       |
| Set Range:0.1~6500S  | Unit:0.1S  | Factory Setting:50.0  |
| •                    |            |                       |

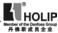

| C033 Accel. Time 4  |                                 |
|---------------------|---------------------------------|
| Set Range:0.1~6500S | Unit:0.1S Factory Setting:100.0 |
|                     |                                 |
| C034 Decel. Time 4  |                                 |
| Set Range:0.1~6500S | Unit:0.1S Factory Setting:100.0 |
|                     |                                 |
| C035 Frequency 2    | Factory Setting: 15.0           |
| C036 Frequency 3    | Factory Setting: 20.0           |
| C037 Frequency 4    | Factory Setting: 25.0           |
| C038 Frequency 5    | Factory Setting: 30.0           |
| C039 Frequency 6    | Factory Setting: 35.0           |
| C040 Frequency 7    | Factory Setting: 40.0           |
| C041 Frequency 8    | Factory Setting: 0.50           |
|                     |                                 |

Set Range:0.0~600.0Hz Unit:0.1Hz

| C042 | PLC Timer 1 Set | Factory Setting: 10.0 |
|------|-----------------|-----------------------|
| C043 | PLC Timer 2 Set | Factory Setting: 10.0 |
| C044 | PLC Timer 3 Set | Factory Setting: 0.0  |
| C045 | PLC Timer 4 Set | Factory Setting: 0.0  |
| C046 | PLC Timer 5 Set | Factory Setting: 0.0  |
| C047 | PLC Timer 6 Set | Factory Setting: 0.0  |
| C048 | PLC Timer 7 Set | Factory Setting: 0.0  |
| C049 | PLC Timer 8 Set | Factory Setting: 0.0  |

Set Range:0.0~6500S Unit:0.1S

The related parameters refer to the descriptions of C024, C025, C026, C027 and C028.

| C050 Multi-Input FOR                                          | Factory Setting: 02 |  |
|---------------------------------------------------------------|---------------------|--|
| C051 Multi-Input REV                                          | Factory Setting: 03 |  |
| C052 Multi-Input RST                                          | Factory Setting: 10 |  |
| C053 Multi-Input SPH                                          | Factory Setting: 17 |  |
| C054 Multi-Input SPM                                          | Factory Setting: 18 |  |
| C055 Multi-Input SPL                                          | Factory Setting: 19 |  |
| Set Range: 00~32 Unit: no                                     |                     |  |
| 00: Invalid: When the terminal is set for empty, it can avoid |                     |  |
| faulse operation.                                             |                     |  |

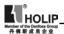

- 01: Run: It can be combined with other terminals to combine various control methods.
- 02: Forward rotation
- 03: Reverse rotation
- 04. Stop
- 05: For/Rev switching
- 06: Jog07: Jog For rotation
- 08. Jog Rev rotation
- 09: Emergency Stop: It can receive externally coming emergency stop or other fault signals. When the terminal is closed, the inverter will stop output and come to a stop at free running.
- 10: Reset: This terminal can be used to reset after the fault is removed
- Overheat of radiator or motor: This contact can be used to detect overheat of the radiator or motor to protect the motor and inverter.
- 13: Externally Controlled Timer 1 start: When the contact is closed, the timer will start and begin to count time. When the timer reaches the point the responding multi-inputs will act
- 14: Externally Controlled Timer 2 start
- 17: High Speed: High, intermediate and low speed can compose three kinds of different operation patterns.
- 18: Intermediate Speed: In the three terminals the high-end signal has priority.
- 19: Low Speed: Low, intermediate and high speed are determined by Frequency 2, 3, 4.
- 20: Multi-speed 1
- 21: Multi-speed 2: Multi-speed 1, 2, 3 can compose 7-Steps.
- 22: Multi-speed 3
- 23: Acel/Decel Select 1: This terminal can be used to select the acel/decel time of the inverter.
- 24: Acel/Decel Select 2: 4 kinds of Acel/Decel are available for choice.
- 25: UP function: When this terminal switch acts the frequency of the inverter will increase or decrease. When the terminal switch is hold the frequency will rapidly

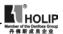

increment upward or decrement downward. The up or down speed is determined by the present accel/decel time. The function of power-off memory can be set through C060.

- 26: DOWN function
- 27: Counter pulse: When the terminal is set for the counter it can receive the pulse signal of ≤250HZ and count the time.
- 28: Counter reset: the action of this contact can clear the present counting values and restore C00 to restart counting.
- 29: Drawing start: When the contact is triggered the actionofdrawing will start.
- 31: Auto PLC reset suspend: This contact can be used to realize the function of suspending clear-up of Auto PLC.

A. Using the three multi-function terminals to form the connection method of three-wire system for the realization of switching FOR/REV, which is extentively applied in the case of switching For/Rev of photoelectric switches.

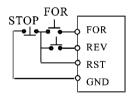

This function is only valid when C012 is set to 1.

Setting: C050=02 C051=03 C052=04 C012=1

# Action Description:

When triggering FOR, the inverter will rotate forward (starting); Whentriggering REV, the inverter will rotate reversely; When pressing STOP, the inverter will stop.

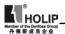

B. Use RUN, DCM, F/R to combine for Starting, Stopping and For/Rev-

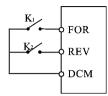

- ① Select the terminals of FOR and REV
- ② Parameter setting: C012=1 to set the exterminal control. C050=01 to set RUN C051=05 to set F/R

When K2 is open it rotates forward, while K2 is closed it rotates reversely.

- C. Description of Accel/Decel Time 1 and 2 Select
- (1) It is only valid when C024 is set to 0, 1, 2. Under the disturbance and internal control of nulti-step it is invalid.
- (2) Any two multi-function input terminals can be combined to 4 kinds of Accel/Decel for selection.
- (3) The related multi-function input terminals are set to Accel/Decel Select 1,2.Take the terminals of SPH and SPM as example, when the terminals of SPH C053 is set to 23 and the terminals of SPM to 24, then the terminals of SPH and SPM should be Accel/Decel Time 1, 2 Select.

| SPH Terminal | SPM Terminal | Result             |
|--------------|--------------|--------------------|
| OFF          | OFF          | Accel/Decel Time 1 |
| ON           | OFF          | Accel/Decel Time 2 |
| OFF          | ON           | Accel/Decel Time 3 |
| ON           | ON           | Accel/Decel Time 4 |

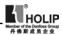

D. Function description of High, intermediate and low terminals;

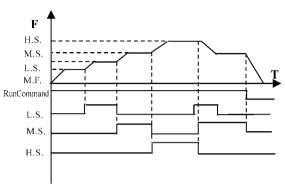

| RUN | SPL      | SPM      | SPH      | Result                                                           |
|-----|----------|----------|----------|------------------------------------------------------------------|
|     | Terminal | Terminal | Terminal | Kesuit                                                           |
| ON  | OFF      | OFF      | OFF      | Main frequency and frequency run with the set value of C000.     |
| ON  | ON       | OFF      | OFF      | Low speed and frequency run with the set value of C035.          |
| ON  | ON/OFF   | ON       | OFF      | Intermediate speed and frequency run with the set value of C036. |
| ON  | ON/OFF   | ON/OFF   | ON       | High speed and frequency run with the set value of C037.         |

## Note:

- (1) This function is only valid when C024 is set to 1, i.e. externally controlled 4-steps.
- (2) Low, intermediate and high speed frequency are determined by Frequency 2, 3, 4.
- (3) Accel/Decel time is determined by Accel/Decel select terminals

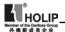

(4) When all High, intermediate and low speed has signal input it will give priority in the sequence of high, intermediate and low speed.

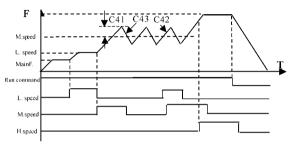

#### Note:

- (1) When C41 is not set to 0 it has such disturbance function. Its disturbance amplitude is determined by C41.
- (2) Its down time of disturbance is set by C43, while its up time is set by C42.

## E. Description of UP and DOWN Function

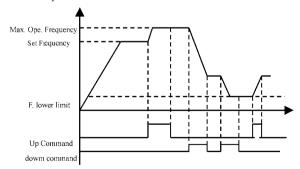

| UP  | DOWN | Result         |
|-----|------|----------------|
| ON  | OFF  | Frequency up   |
| OFF | ON   | Frequency down |
| ON  | ON   | No up, no down |

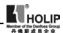

#### Note:

- (1) The function of UP and DOWN is only valid when the operation of Operator is delected for the source of the running frequency, i.e. C013=0.
- (2) When UP is closed the inverter's frequency will increment.
- (3) When DOWN is closed the inverter's frequency will decrement.
- (4) When both UP and DOWNare closed at the same time the frequency will neither increase nor decrease. It is regaded as invalid.
- (5) When the frequency reaches the max. operation frequency it will not increase
- (6) When the frequency reaches the min. frequency or its lowe limit, it will not decrease.
- (7) It has the function of memory, including the memory for power-off. (Setting C60=1)
- (8) When adopting the function of UP and DOWN, its up and down speed rate is determined by the present Accel/Decel Tiem.
- (9) When keeping pressing UP or DOWN, the frequency will increase or decrease rapidly.
- F. Description of Multi-speed 1, 2 and 3 Functions They are only valid when C024 is set to 2. Details refer to C024.

# G. Description of Counter Function

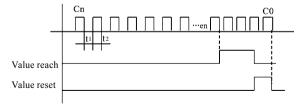

### Note:

(1) The signal width triggered should not be lower than 2msec

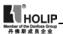

- (t1, t2>2msec):
- (2)When the coundting value is reached the corresponding multifunctionoutput contact will act.
- (3) This counter is reverse counter. When the counter is reset the setting value will be displayed and then start counting.
- (4) When the counting value is reached the displayed value is 0. It will not count again and only start counting after it reset.
- (5) It has the function of memory. When C132=1, the counting result can be memorized for power-off.

| C056 | Multi-Output DRV    | Factory Setting | : 01                |
|------|---------------------|-----------------|---------------------|
| C057 | Multi-Output FA, FB | , FC            | Factory Setting: 02 |

- 00: Invalid. When the terminal is set for no function it can prevent false action.
- 01: Run. The contact will act when the inverter is in running or receives the running command signals.
- 02: Fault indication. The contact will act when the inverter detects abnormal condition.
- 03; Zero Speed: The contact will act when the inverter output frequency is lower than its starting frequency.
- 04: DC Braking indication: The contact will act when the inverter is in DC braking condition.
- 05: Set Frequency reach: The contact will act when the output frequency reaches the set frequency.
- 06: Uniform Frequency 1 Reach: The contact will act when the output frequency reaches the designated frequency (C070).
- 07: Uniform Frequency 2 reach: The contact will act when the output frequency reaches the designated frequency (C071).
- 08: In Accel: The contact will act when the inverter is in acceleration status.
- 09: In Decel: The contact will act when the inverter is in deceleration status
- Inverter Overload alarm: The contact will act when the inverter detects overload.
- 11: Motor Overload alarm: The contact will act when the inverter detects overloadof motor.
- 12: Overtorgue detect: The contact will act when the inverter

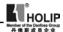

- detects over torque.
- 13: Undervoltage alarm: The contact will act when the inverter detects under voltage.
- 14: Single Step end: The contact will act and output a pulse when the inverter finishes a single step in implementation of pattern operation.
- 15: Process end: The contact will act and output a pulse when the inverter finishes all the steps in implementation of pattern operation (i.e. after one week).
- 16: Set Counter reach: The contact will act when the inverter implements the external counter and the counting value is equal to the set value (C064).
- 17: Intermediate Counter reach: The contact will act when the inverter implements the external counter and the counting value is more than or equal to the set value (C065).
- 18: Externally Controlled Timer 1 reach: The contact will act when the timer reaches the set value.
- 19: Externally Controlled Timer 1 reach
- 20; 4\sqrt{20mA} disconnected. When the AI input signal is opend the contact will act.
- 27: Drawing Reach: The contact will act when the drawing action is finished. The contact will automatically reset when the inverter stops.
- 28; PID Lower Limit alarm: This contact will act when the PID feedback quantity is lower than the lower limit (C108).
- 29: PID Upper Limit alarm: This contact will act when the PID feedback quantity is higher than the upper limit (C107).
- 30: Fan run: When the inverter is working in high temperature or in running, this contact will act.
- 31: Electromagnetic Relay act: When the contact pulls in the corresponding multi-function terminal will act.
- 32: Braking Resistor act: When the inverter in running and the DC voltage reaches the braking voltage the contact will act.

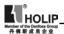

C058 Multi Analog AM

Set Range: 0~7 Factory Setting: 0

Function: Digital frequency output terminal, In combination with C059 it can be connected to a frequency meter with the measuring range of 10V or below for external monitoring.

- 0: Analog Quantity Output: Displaying output frequency, 0~10V corresponding to 0~ Max. operation frequency.
- 1: Analog Quantity Output: Displaying output current, 0~10V corresponding to 0~2 x Rated current.
- 2: Analog Quantity Output: Displaying output DC voltage, 0~10V corresponding to 0~1000V.
- 3: Analog Quantity Output: Displaying output AC voltage, 0~10V corresponding to 0~510/255V.
- 4: Pulse Quantity Output: The corresponding relation of pulse quantity and output frequency: 1 Pulse/Hz.
- 5: Pulse Quantity Output: The corresponding relation of pulse quantity and output frequency: 2 Pulse/Hz.
- 6: Pulse Quantity Output: The corresponding relation of pulse quantity and output frequency: 3 Pulse/Hz.
- 7. Pulse Quantity Output: The corresponding relation of pulse quantity and output frequency: 6 Pulse/Hz.

C059 Analog AM Output Gain

Set Range: 0~100% Factory Setting: 100%

This parameter can be used to adjust the output voltage value of the multi-output AM to suit frequency meter with different measuring range and also used to correct a frequency meter. For example, for an externally connected frequency meter with the measuring range of  $0\sim5V$ , a multi-function terminal can be used to display its operation frequency. Then it can be corrected with this parameter, Setting C059=50 will do.

\*Note: When selecting a frequency meter please select one with measuring range below 0~10V.

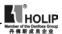

C060 Up-down Mode
Set Range: 0~1 Unit: 1 Factory Setting: 0

0. Not memorized

1. Memorized

Through the setting of this parameter whether the value changed by UP-DOWN will be memorized after stopping can be selected. When C060 is set to 1, if restarting after stopping, the value at stopping will be memorized. If restarting after power off, the values at power off will not be memorized, but the value set by C000 will be memorized. When C060 is set to 0, if restarting after stopping, it will return to the value of C000, the value changed by up-down will not be memorized..

| C062 Timer 1 Time   |         |                    |
|---------------------|---------|--------------------|
| Set Range: 0.0~10.0 | Unit: 1 | Factory Setting: 0 |
| C063 Timer 2 Time   |         |                    |
| Set Range: 0~100    | Unit: 1 | Factory Setting: 0 |

Timer 1 is a timer of  $0\sim10.0S$  and Timer 2 is a timer of  $0\sim100S$ . When the timer for multi-input terminal is opened or closed the timer starts to count time. When the set time is reached the corresponding multi-output contact will act. When the timer cut off open the timer for multi-output will reach to reset time. During running, if the machine stops due to fault, the timer will count time normally and not suspend; if the machine stops due to power off, the timer will reset automatically.

he counter can be regarded as the trigger by many function outside end sons, when counter value reaches establishing value C064, corresponding many function output contact movement, after putting by counter, counter put the location, count and resume, touching off the signal can be utilized and close to the switch, photoelectric switch, etc..

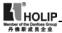

C064 Counter

Set Range: 0~9999 Unit: 1 Factory Setting: 0

An external terminal of multi-function can be used as a trigger for the counter. When the counter reaches set value C064 the corresponding multi-function output contact will act. After the counter is reset and returns it will start counting again. A proximity switch or optoelectronic switch can be used for the trigger signals.

C065 Intermediate Counter

Set Range: 0~9999 Unit: 1 Factory Setting: 0

Intermediate Counting Value is one value of counting range. When the counter reachesthis value the corresponding multifunction output contact will act and output one pulse signal. It is valid when the set value of C065 is smaller than C064.

C066 Skip Frequency 1

C067 Skip Frequency 2

C068 Skip Frequency 3

Set Range: 0.00~600.00Hz Unit: 0.1Hz Factory Setting: 0.0

C069 Skip Frequency Range

Set Range: 0.1~10.00Hz Unit: 0.1Hz Factory Setting: 0.5

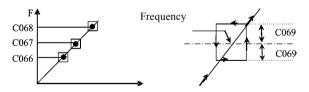

To avoid a mechanical resonance point three frequency hop points are set. In case of C069=0, all hopping frequencies are invalid. The actual hopping frequency range is two times that of C069, as shown in the above diagram.

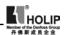

C070 Uniform Frequency 1 Set

C071 Uniform Frequency 2 Set

Set Range: 0.00~600 Unit: 0.1Hz Factory Setting: 0.0

When the output frequency reaches the set values of C070, C071 the corresponding multi-function output contact will act.

C072 Analog Quantity Select

Set Range: 0~4 Factory Setting: 0

0: 0~10V 1: 0

1: 0~5V

2: 0~20mA

3:4~20mA

4:0~10V and 4~20mA stacked

This parameter can be set to satisfy different analog input signals.

When C072=4, output frequency = (U/Umax + I/Imax) \*50Hz/2 Among which: U: Analog Quantity Voltage Quantity; Umax: Maximum Analog Quantity Voltage Quantity; I: Analog Quantity Current Quantity; Imax: Maximum Analog Quantity Current Quantity.

For example, When +10V and 20mA are repectively entered for the analog quantity, the output frequency of the inverter is 50Hz. (In case the max. operation frequency is set to 50Hz)

C073 Analog Quantity Low End Frequency

Set Range: 0.0~600.0Hz Unit: 0.1Hz Factory Setting: 0.0

074 Bias Direction of Low End Frequency

Set Range: 0~1

Factory Setting: 0

0: Forward diretion

1: Reverse direction

C075 Analog Quantity High End Frequency

Set Range: 0.0~600.0Hz Unit: 0.1Hz Factory Setting: 51.0

C076 Bias Direction of High End Frequency

Set Range: 0~1 Factory Setting: 0

0: Forward direction

1. Reverse direction

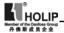

C077 Negative bias Reverse of Analog Quantity Set Range: 0~1 Factory Setting: 0

0: Negative bias Rev is not allowable.

1: Negative bias Rev is allowable.

The parameter group is set for the measuring range and zero point of the external analog terminals and can be combined for any kind of curve to control the operation of the motor.

## Example:

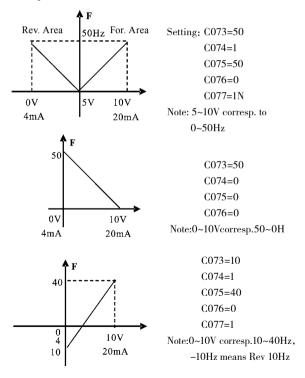

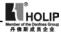

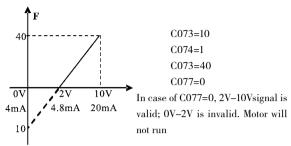

C078 Analog Quantity Filtering Constant
Set Range: 0~50
Unit: 1
Factory Setting: 20

The setting of this parameter is related to the responding speed of analog quantity. The higher the value of C078 is set, the slower the responding speed of analog quantity will become. Too low setting of C078 may cause the instability of frequency with fructuation.

C079 Overvoltage Stall Prevention Select
Set Range: 0~1 Factory Setting: 1

0: Overvoltage stall prevention function is invalid.

1: Overvoltage stall prevention function is valid.

When the inverter is in decelerating, due to the effect of load inerttia, the motor will produce a return energy to the inverter and cause the DC side voltage of the inverter increase. So when the function of overvoltage stall prevention is set valid and the DC voltage of the inverter becomes too high, the inverter will stop decelerating till the DC side voltage decreases to its rated value, then the inverter will go on to execute deceleration and the deceleration time will be extended automatically.

\* Note: When the output voltage is higher the inverter will become abnormal or turn to protection. In such case C079 can be set to 0 (Invalid), which is easy to cause overvoltage protection.

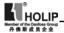

C080 Stall Prevention Level During Acceleration Set Range: 0~200% Unit: 1% Factory Setting: 150

When the inverter is in accelerating, due to over load or too short acceleration time, the output current of the inverter will go up quickly and exceed the rated standard level. When this happens, the inverter will stop accelerating until the current returns under its rated value, will the inverter go on to accelerate. When using the speed search function the value of C080 should be lowered properly. The greater the load initia quantity is, the smaller the value of C080 should be set. Otherwise it is extremely easy to cause overcurrent protection.

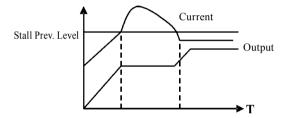

100% current is the rated current of the motor. When this parameter is set to 0, the stall prevention function is invalid.

C081 Stall Prevention Level at Constant Speed
Set Range: 0~200% Unit: 1 Factory Setting: 0

When the inverter is in constant running, due to load fluctuation and other reasons, the current will go up. When the current exceeds its rated value, the inverter will lower the output frequency. When the output current returns to its normal range the inverter will accelerate again to its set frequency.

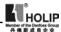

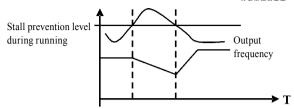

100% current is the rated current of the motor. When this parameter is set to 0, the stall prevention function is invalid.

| C082 Stall Prevention Level During Deceleration |         |                      |
|-------------------------------------------------|---------|----------------------|
| Set Range: 0~200%                               | Unit: 1 | Factory Setting: 180 |

Related introduction refer to C079

When this parameter is set to 0, the stall prevention function is invalid

| C083 Overtorque Detect | Level    |                    |
|------------------------|----------|--------------------|
| Set Range: 0~200%      | Unit: 1% | Factory Setting: 0 |

When the output current exceeds the over torque detection level and also exceeds half of the set over torque detection time (factory setting: 1.0s), the over torque detection will begin to indicate, and the corresponding multi-function contact will act. When it exceeds the set time value, the inverter will turn into self-protection. But when this parameter is set to 0, the over torque detection will be invalid

When the inverter detects that the output current has exceeded the motor current set value, the inverter begins to calculate the over torque time. When the over torque time has exceeded half of the over torque detection time, the corresponding multifunction output contact will act, the over torque alarm will be produced, while the inverter will continue running. When the over torque time has exceeded the set detection time (set by

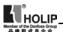

C083), the inverter will turn into self-protection, display the fault signal and stop output.

The related parameters see C083.

## C085 Rated Motor Voltage

It is set according to the rated voltage value of the namplate. For 230V class inverters the default is 220, while for 400 V class inverters the default is 380V

## C086 Rated Motor Current

It is set according to the rated value of the namplate. This parameter can be used to restrict output current of the inverter to prevent overcurrent and protect the motor. If the current of the motor has exceeded this value the inverter of AC motor will turn into self-protection.

C087 Motor Poles

Set Range: 02~60 Factory Setting: 04

This parameter is set for the pole number of the motor according to the namplate of the motor.

C088 Rated Motor Revolution

Set Range: 0~9999 Factory Setting: 1440

This should be set according to the actual revolution of the motor. The displayed value is the same as this parameter. It can be used as monitoring parameter, which is convenient to the user. This parameter set value corresponds to the revolution speed at 50Hz.

C089 Motor No-load Current

Set Range: 0~100 Factory Setting: 40

The setting of Motor no-load current will affect the quantity of slip compensation. 100% current is the rated current of the motor.

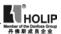

C090 Slip Compensation

Set Range: 0~1.0

Factory Setting:

When the inverter drives the motor the slip will become bigger due to the increase of load. This parameter can be set for slip compensation to decrease the slip and make the running speed of the motor closer to synchronous speed of revolution.

C091 DC Braking Voltage

Set Range: 0.0~20.0% Unit: 0.1% F

0.1% Factory Setting: 2.0

This parameter is set for the DC brake voltage to of the motor at starting and stopping. It can be adjusted for different brake voltage. When adjusting the parameter it must be increased slowly from lower values to high values until the sufficient brake torgue is achieved.

100% voltage is the voltage at maximum frequency.

C092 DC Braking Time at Starting

Set Range: 0.0~25.0S Unit: 0.1S Factory Setting: 0.0

This parameter is set for DC Brake at starting and giving the lasting time of DC Brake current of the motor at starting. If it is set to 0 it means DC brake is invalid.

DC braking before running is normally applied in the cases in which the load is movable in the "stop" state, such as windmill and other machines. Because of the load existing before the inverter drives, the motor is always in a free running state, with an uncertain running direction. So the DC braking can be executed before starting the motor to prevent the inverter from tripping.

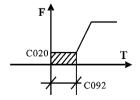

This setting is valid only when C014 is set to 0. Related introduction refer to C014.

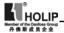

C093 DC Braking Time at Stopping Set

Set Range: 0.0~25.0S Unit: 0.1S Factory Setting: 0.0

Note: When this parameter is set to non-zero value it starts DC brake at stopping and gives the DC brake time of the motor. DC brake at stopping is often used for a high-level stop or position control

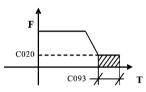

This parameter is valid when C015 is set to 0. The related parameters see C015.

C094 Speed Search Time

Set Range: 0.0~20.0S Unit: 0.1S Factory Setting: 2.0

This parameter is set as speed search time when the inverter restarts by the speed search method after the external errors or temporary power off. For the starting and stopping of some large inertia load, because of its large inertia, if restarting the machine after its complete stop, it will waste much time. But if the speed search function is started, it is not necessary to wait for the machines to come to a full stop for restart. The inverter will search the speed from high to low with the set frequency. After searching it it will continue to accelerate to reach the set frequency.

C095 Speed Search Current Level

Set Range: 0~200% Unit: 1% Factory Setting: 150

When the inverter search speed this set value sould be taken as the level for output current. When the output current is higher than this level the inverter will suspend searching. When the current is restored below the current level it will then execute the speed search again.

After starting the speed search please decrease properly the speed search current level according to the actual condition

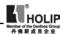

of load. Otherwise it is extremely easy to cause overcurrent protection.

C096 Restart after Instantaneous Stop Set Range: 0~1

Factory Setting: 0

0: Invalid, i.e. the inverter will not restart after an instantaneous stop.

1. Speed search Start. Refer to C094.

C097 Allowable Power-off Time

Set Range: 0.1~5.0S Unit: 0.1S Factory Setting: 0.5

This parameter is set for the maximum allowable power off time. If exceeding the set time the inverter will continue to stop input after power on. To execute the restart it needs to follow the general starting procedures.

\*Attention: When using this function special attention should be paid to the safety. During the process of instantaneous power off and power on the inverter may restart. It is easy to produce danger. Be careful to use this function.

C098 Number of Abnormal Restart

Set Range: 00~10 Unit: 1 Factory Setting: 00

After the abnormal conditions (such as overcurrent, overvoltage) happen the invrter will automatically reset and restart. If the starting mode is set for general mode it will start according to the general mode. If it is set for speed search start it will start in the speed search mode. After start it will restore the set number again if there is not anything unusual happened within 60 seconds. If there is any error and it reaches the set number the inverter will not have input. It can only be started after reset. If C098 is set to 0 the inverter will not carry out the functions of automatic reset and restart

C099 Auto Voltage Regulation

Set Range: 0~1 Factory Setting: 1

0: Invalid

1. Valid

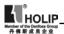

When the input poer supply is not stable and if the voltage is over high the operation of the motor with the power of exceeding the rated voltage will cause the temperature of the moto increasing, the insulation damaged and the output torgue unstable. This auto voltage regulation can automatically stablize the output voltage within the rated voltage range of the motor under the condition of unstable output power supply

When this function is set to invalid the output voltage will fluctuate.

C100 Auto Torgue Compensation Set Range: 0.1~10.0% Unit: 0.S% Factory Setting: 2.0

This parameter can be set for the auto output of extra voltage when the inverter is running for higher torgue, which can compensate for the insufficient torgue at lower frequency. The torgue compensation should not be too big and it should be set slowly from low to high according to the actual situation.

Insufficient compensation will result in the insufficient torgue of the motor at low frequency. And over compensation will lead to too bigger torgue, which will produce a shock to the machine and even result in a trip of the inverter under serious situation.

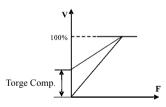

C101 Auto Energy Saving
Set Range: 0.0~20.0%
Unit: 1%
Factory Setting: 0

When it is set to 0 this function is invalid. When Auto energy saving function is opened the inverter will run at the full voltage during acceleration and deceleration. During the operationa at constant speed the inverter can automatically calculate the optimum voltage value according to the power of load to supply

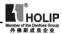

it to the load in order to meet the the goal of energy saving. The output voltage can be regulated automatically and it can be decreaed by max. 30% of normal output voltage.

Attention: For the load of frequent change or closing to full load, this function is not applicable.

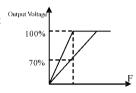

C102 PID Constant P Set Range: 0.0~1000%

Unit: 1

Factory Setting: 100

This proportional constant is set for the error value gain. If I=0, D=0,it is only for proportional control.

C103 PID Constant I

Set Range: 0.1~3600

Unit 1

Factory Setting: 5.0

The integral time (I) is set for the reaction speed for PID. The larger the I value is the slower the reaction speed is. But if the integral time value is set too small, it will cause vibration.

C104 PID Constant D

Set Range: 0.01~10.0

Unit: 0.01

Factory Setting: 0

This didderential time (D) is set for the depression operation of PID. The larger the D value is, the more obvious the depression operation is. When D is set to 0, it means this function invalid.

C105 PID Constant Target Value

Set Range: 0.0~100.0

Unit: 0.1 Factory Setting: 0.0

This target value can be set through external voltage signal or the digital operator.100% target value is corresponding to the frequency quantity at +10V.

PID closed-loop control is usually used in the process control of no fast physical quantity changes, such as pressure control, temperature control, etc. The feedback signal is usually taken

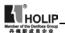

from temperature, or pressure transmitter, etc. When under PID control, the feedback signal input path is the analog current signal 4-20mA.

PID Control Block Diagram:

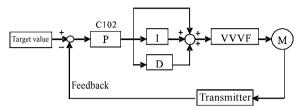

General operating methods of PID control:

- (1) Choose the correct transmitter (with the output specification of standard current signal 4-20mA)
- (2) Set the right target value.
- (3) If the output doesn't have oscillation, increase the proportional constant (P);
- (4) If the output doesn't have oscillation, decrease the integral time (Ti);
- (5) If the output doesn't have oscillation, increase the differential time (Td).

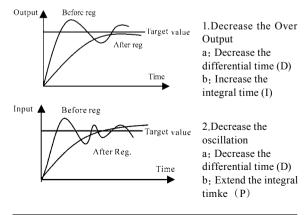

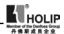

PID closed-loop control is valid only when the multi-function inputs PID are open.

C106 PID Constant Target Value Set Range: 0~1 Unit: 1 Factory Setting: 0

The selection of target value can be set through the selection of the panel or external analog quantity. The external analog quantity is 0~10V signal or control of the potentiometer.

When C106=0,the target value of PID is set by C105.

When C106=1,the target value of PID is set by external analog signal 0-10V(corresponding 0-100%), the setting of C105 is invalid

It should be noticed that in using PID control PID is only valid when C013 is set to 0.

C107 PID Upper Limit Set Range: 0~100% Unit: 1 Factory Setting: 100%

When PID feedback value is more than the set value of C107 the corresponding multi-output terminal will act and the machine will not stop.

C108 PID Lower Limit
Set Range: 0~100%
Unit: 1 Factory Setting: 0

When PID feedback value is less than the set value of C108 the corresponding multi-output terminal will act and the machine will not stop.

C109 Communication Addresses Set Range: 00~250 Unit: 1 Factory Setting: 00

When the inverter is set to have RS-485 Communication interface control, each of the inverters will be set for its individual identification number through C109.

00: No communication function

01~250: Individual identification number for the inverters

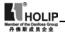

C110 Communication Baud Rate

Set Range: 0~3 Unit: 1 Factory Setting: 1

0: 4800 b/s 1: 9600 b/s 2: 19200 b/s 3: 34800 b/s

C111 Communication Data Method

Set Range: 0~7 Unit: 1 Factory Setting: 1

0; 8N1 FOR ASCII 1; 8E1 FOR ASCII 2; 8O1 FOR ASCII 3; 8N1 FOR RTU 4; 8E1 FOR RTU 5; 8O1 FOR RTU

#### HLP MODBUS Communication Protocol

When using the RS485 communication interface, each of the inverters must set its own address so that the computer can use this individual address to carry out the control.

1: Communication port terminal setting
The communication protocol

[«««]

has two modes: RS485Communication Port

(1) RTU mode (Remote Terminal Unit)

 $\begin{tabular}{ll} (2) ASCII \ mode (American Standard Code for imformation interchange) \end{tabular}$ 

Information of code.

RTU mode: Each of 8-bit data is composed of two 4-bit

(hexadecimal), for example: 64H

ASCII mode: Each of 8-bit data is composed of two ASCII byte, for example:

One 1-bit data 64H (hexadecimal) is composed of ASC II byte "64", included "6" (36H) and "4" (34H).

| Byte       | 0   | 1   | 2   | 3   | 4   | 5   | 6   | 7   |
|------------|-----|-----|-----|-----|-----|-----|-----|-----|
| ASCII Code | 30H | 31H | 32H | 33H | 34H | 35H | 36H | 37H |

| Byte       | 8   | 9   | A   | В   | С   | D   | E   | F   |
|------------|-----|-----|-----|-----|-----|-----|-----|-----|
| ASCII Code | 38H | 39H | 41H | 42H | 43H | 44H | 45H | 46H |

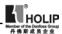

#### 2: Communication Data Method

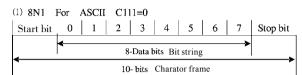

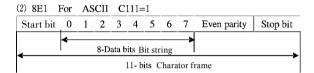

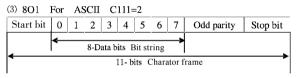

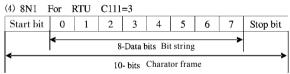

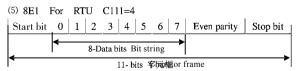

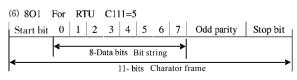

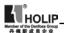

- 3. Communication Document Formats
- 3.1 ASCII Mode

Communication Document Forms

| STX   |      |      |     | DATA       |     | END     |
|-------|------|------|-----|------------|-----|---------|
| ": "  | ADDR | FUNC | LEN | (n-1) ···· | CRC | CR(0DH) |
| (3AH) |      |      |     | $DATA_0$   |     | LF(0AH) |

- (1) STX: Starting unit": "(3AH)
- (2) ADDR communication address,8-bit data is composed of two ASC II byte.
- 00: Broadcast mode is MODBUS
- 01~250; the addresses of corresponding inverters.
- (3) FUNC: Function code 8-bit data is composed of two ASC II byte.
- 01: FUNC READ, Read the data of function code
- 02: FUNC WRIT, write the data of function code
- 03: write control data
- 04: read control status data
- 05: write inverter frequency data
- 06: Reserved
- 07. Reserved
- 08: Loop test
- a: Read function code data

format:

ADDR 01 LEN FUNC Data

ADDR=0 means no answer

ADDR≠0 means a reply from inverter of this address

When inverter reply normal, the format as follows:

ADDR 01 LEN FUNC Data

If DATA is one word, the LEN=3, If DATA is one byte, the LEN=2.

When inverter has no this function code or reply no effect, the format as follows.

ADDR 81H 01 FUNC

b: Write function code data

Format.

ADDR 02 LEN FUNC Data

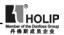

ADDR=0 for broadcast, it write to all inverter, but no reply.

ADDR $\neq$ 0, set data and reply from inverter of this address.

When inverter has no this function code or reply of no effect, the format as follows:

ADDR 81H 01 FUNC

c: Control commands

Format:

ADDR 03 LEN CNTR

ADDR=0 for broadcast, it write to all inverter, but no reply ADDR≠0, reply and return.

CNTR

| 7    | 6    | 5   | 4   | 3    | 2   | 1   | 0   |
|------|------|-----|-----|------|-----|-----|-----|
| jogr | jogf | jog | r/f | stop | rev | for | run |

When the setting is correct return to present control status.

Format: ADDR 03 LEN CNST

**CNST** 

| 7               | 6       | 5   | 4      | 3       | 2   | 1   | 0   |
|-----------------|---------|-----|--------|---------|-----|-----|-----|
| Search<br>start | Braking | r/f | joging | running | r/f | jog | run |

When check is not correct.

ADDR 83H 01 CNST

d: Read status value

Format.

ADDR 04 01 CFG

ADDR=0, no reply

ADDR≠0, reply.

CFG=0~7, reply single data

0: Set F 1: Out F 2: Out A 3: RoTT

4: DCV 5: ACV 6: Cout 7: Tmp

For example: read set frequency

Send: 01 04 03 00 41 89

Return: 01 04 03 13 88 89 A6 2D

13 88 are data

13 is high order, 88 is low order.

(4) LEN: data length, It means the length of D(n-1)...D0, 长

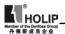

Length set: when one word, LEN=3, when one byte or <1byte, LEN=2.

- (5) DATA: <Data characters> data content. 2n ASCII compose n bytes, it have fifty ASC II at most.
- (6) LRC: longitudinal redundancy check

ASCII mode: Get LRC methods is that add ADDR to the last data, if the result is more than 256, then the result subtract 256 until the result is less then 256 (if the result is 128H, take 28H), then 100H subtract the result get LRC.

(7) For example: write 30.00Hz to inverter of 01 (write to C000)

| STX | ADDR | FUNC | LEN | DATA         | LRC | END  |
|-----|------|------|-----|--------------|-----|------|
| ""  | "0"  | "0"  | "0" | "0" "0" "0"  | "3" | "CR" |
| ":" | "1"  | "2"  | "2" | "B" "HB" "8" | "7" | "LF" |
| ЗАН | 30H  | 30H  | 30H | 30H 30H 30H  | 33H | 0DH  |
| 3AH | 31H  | 32H  | 33H | 42H 42H 38H  | 37H | 0AH  |

Calculate LRC: 01H+02H+03H+00H+0BH+B8H=C9H

C9H subtracted from 100H: 37H

42H 42H 38H 33H 37H 0DH 0AH

#### 3.2 RTU Mode

| Quiet | ADDR | FUNC | LEN | $D_{(n-1)} \sim D_{(0)}$ | CRC | Quiet |
|-------|------|------|-----|--------------------------|-----|-------|
| >50ms |      |      |     |                          |     | >50ms |

- (1) Quiet: the time of no data is more than 50 ms
- (2) ADDR: Communication address, 8-bit data
- (3) FUNC: Function code, 8-bit data, refers to 3.1-3
- (4) LEN: Data length, the length of D (n-1) ~D0
- (5) DATA: data content, n\*8-bit
- (6) LRC: Longitudinal Redundancy Check

RTU mode: get CRC (cyclical Redundancy Check).

The CRC calculation method is following:

- (1) make a 16-bit register and set value 0FFFFH(call CRC register)
- (2) done first byte of data Exclusive OR with low byte of 16-bit

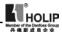

CRC register and save the result to CRC register

- (3) done 1 bit right shift with CRC register and fill zero to left bit, then check low bit of CRC register.
- (4) if the low bit is zero, then do repeat setp3, else CRC register do Exclusive OR with 0A001H.
- (5) done repeat step 3 and 4,until CRC register done right shift 8 times,then the byte is fully done.
- (6)done repeat step 2 to 5 for the next byte of data, until process completely all data. The last data of CRC register is CRC value. When send CRC value in command data, low bytes must change the sequence with high bytes, i.e. low bytes will be sent first.
- (7) for example 1: Write 30.00Hz to inverter of 01

#### Command data

| ADDR | FUNC | LEN | DATA        | CRC     |
|------|------|-----|-------------|---------|
| 01H  | 02H  | 03H | 00H 0BH B8H | 7FH 0CH |

Sent data: 01H 02H 03H 00H 0BH B8H 7FH 0CH

(8) for example 2:

The following is that get CRC value with C language. The function has two parameters:

Unsigned char data ← the point of data buffer

Unsigned char lengh  $\leftarrow$  number of data buffer

This function will send back the CRC value with unsigned integer format.

unsigned int crc\_chk(unsigned char data,unsigned char
lengh)
{
 int j;
 unsigned int reg\_crc=0xffff;
 while (lengh--){
 reg\_crc^=\*data=++;
 for(j=0;j<8;j++={
 if(reg\_crc&0×01){/\*LSB(b0)=1\*/
 reg\_crc=(reg\_crc>>1)^0xa001;
 }else{

reg crc=reg crc>>1;

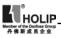

```
}
}
return reg_crc;
}
```

#### C120 Parameter lock

Set Range: 0~1

Unit: 1

Factory Setting: 0

0: Invalid. The parameter can be set.

1: Valid, i.e. parameter lock. Except this parameter and C000 other parameterscan bechanged.

This parameter can be used to prevent any wrong setting of other values by non maitenance persons.

#### C121 Display Contents

Set Range: 0~255

Factory Setting: 00

DC Voltage: 1 Temperature: 2 Counter: 4

Feedback Value: 8

RPM: 16

Normally we can see directly output frequency, set frequency, output current, output voltage, but temperatue, DC voltage, counter, PID feedback and revolution speed can only be monitored and displayed in sequence through switching keys after the setting of C121.

Set the corresponding code for C121. If it often displays the content of more than tow items set the corresponding code for C121 again.

For example: when asking for displaying the temperature and revolution, then C121=2+16=18, just set C121to 18.

## C122 Inverter Model

Factory Setting: \*

Factory Setting. It can be monitored, but not set.

C123 Rated Inverter Voltage

Factory Setting: \*

Factory Setting. Depending on the model. It can be monitored, but not set.

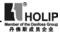

C124 Rated Inverter Current Factory Setting: \*

Factory Setting. Depending on the model. It cann't be changed. It can be monitored, but not set.

C125 Country 50/60Hz Set Range: 0~1

Factory Setting: 0

0:50Hz

1: 60Hz

Specific setting according to the grid.

C126 Inverter manufacture date Factory Setting: \*\*\*\*

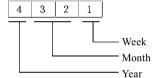

Factory Setting. It can be monitored, but not set.

C127 Manufacture Serial No.

Factory Setting: \*

Factory Setting. It can be monitored, but not set.

Through the manufacture serial number the manufavtury date, nymber as well as the information about the inverter such as the numbers of main circuit board and base plate, etc. can be checked.

C128 Parameter Reset, Fault and Clear-up

Set Range: 0~12 Unit: 1 Factory Setting: 0

0: Software Version No. 1~4: Fault record

6: Fault clear up 8: Restore factory settings

10: Input frequency at fault 11: Input current at fault

12: Bus voltage at fault

Through C128 the software version no., fault record can be checked. In case of no fault record Display 1 will appear. Enter into the parameter and set it to 0~4 so as to check fault record.

Through the setting of C128 the fault record can be cleared

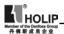

up and the factory If the value has not been set properly due to some reasons or the value is abnormal it can be set to 08 to restore the factory setting and then reset again.

Items  $0\sim4$ : They can be monitored, but not set.

C129 Voltage Up Time during Speed Search
Set Range: 0.1~10.0S Unit: 0.1 Unit: 0.5

When the starting method of the inverter is set to speed search there is a process of voltage increase during the speed search. When the voltage is increae rapidly the current will be high and the searching process will be fast. When the voltage is up slowly the current will be low and the searching process will be slow. Generally the value is set less for the machine with smallr power and set more fir the machine with larger power.

C130 Stall & Decel Time during Running
Set Range: 0.1~25.5S
Unit: 0.1 Factory Setting: 2.5

Set the speed of frequency decrease for stall prevention at constant speed.

C131 Fault Reset Time
Set Range: 0.2~25.0S
Unit: 0.1 Factory Setting: 1.0

When the inverter is set to fault restart and if theinverter has fault trip and the time exceeds the setting of C131, the inverter will restart. Pay attention to the safety when using this function.

C132 Counter Memory for Power-off Set Range: 0~1 Unit: 1 Factory Setting: 0

0: not memorized. 1: memorized.

<sup>\*:</sup> means this setting has several choices or it should be set according to actual situation or it is factory setting.

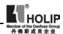

# X.Care & Maintenance, Fault Information and Troubleshooting

The inverter will keep its normal operation for long time if the maintenances and inspections can be periodically carried out for it during the use.

#### (1) Precautions about inspection and maintenance:

- Be sure to turn off the power supply to the inverter (R.S.T) first before the inspection and maintenance.
- After confirming the main circuit power supply has been turned off and the display has disappeard, wait until the internal indicator lamp for high voltage goes out before performaning the inspection and maintenance.
- During the inspection, do not pull out or wrongly distribute the internal power supply, wires and cablesr. Otherwise it will cause malfunction or damage to the inverter.
- Do not leave any screw or other part inside the inverter during the installation, or it will result in the short circuit of circuit board.
- Keep the inverter clean, ffree from dust, oil mist and moisture after the installation.

# (2) Periodical Inspection Items

- Check whether the power supply voltage conforms to the rated voltage of the inverter. (Pay special attention that whether there is any damage on the power supply wires and the motor.)
- Check whether the wiring terminals and the connectors are tight (and whether the power supply wires and terminal connection wires have any broken strand).
- Check whether there is dust, iron filings or corrosive fluid in the inverter and make periodical cleanup.
- Never measure the inverter's insulation impedance.
- Examine the output voltage, output current and output frequency of the inverter. (The difference of the measuring resuls should not be too big.)
- Check whether the ambient temperature of the inverter

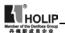

is between -5 °C and 40 °C and whether the installation environment has good ventilation.

- Check whether the humidity is kept below 90%(no condensation).
- Check whether the motor makes unusual noises or abnormal vibration in running. (The inverter should not be installed in a place with high vibration.)
- Please make periodical cleaning of the ventholes.

#### (3) Faults Information and Troubleshooting

HLP-C<sup>+</sup> series is relatively perfective with the protection functions of overload, interphase short circuit, earthing short circuit, undervoltage, overheat and overcurrent., etc. When a protection function happens with the inverter please check the resons of fault according to the information listed in the table below. After the disposal restart the running. If the fault cannot be disposed please contact the local distributor.

| Fault   | Fault                               |                                                                                                    |
|---------|-------------------------------------|----------------------------------------------------------------------------------------------------|
| Display | Contents &                          | Disposal methods                                                                                                    |
| Display | Description                         |                                                                                                    |
| E,DC,R  | Overcurrent at accel                | 1. Check whether the motor has got short circuit or partial short circuit and whether the output wire is good. 2. Extend the acceleration time. 3. The configuration of the inveter is not reasonable and its capacity should             |
|         |                                     | be increased. 4.Lower the torque and increase the set value                                                                                                    |
| E.D.C.n | Overcurrent<br>at constant<br>speed | 1. Check whether the motor has got short circuit and whether the insulation of the output wires is good. 2. Check whether the motor is rotating with some external jamming force and whether there is a sudden change of mechanical load. |

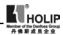

| Fault<br>Display                          | Fault Contents & Description                                                                                            | Disposal methods                                                                                                    |
|-------------------------------------------|----------------------------------------------------------------------------------------------------|----------------------------------------------------------------------------------------------------|
| E.0 C.n                                   | Overcurrent<br>at constant<br>speed                                                                                     | 3. Check whether the inveter's capacity is too small and increase its capacity. 4. Check whether there is a sudden change in the power grid voltage.                                             |
| E.D.C.d<br>E.D.C.S                        | Overcurrent<br>at decel<br>Overcurrent<br>at stopping                                                                   | 1. Check whether the insulation of the output wires is good and whether the motor has got short circuit.     2. Extend the deceleration time.     3. Replace it with an inverter of larger.      |
| E.5.F.S<br>E.5.F.A<br>E.5.F.A<br>E.5.F.d. | Short circuit to earth                                                                                                  | <ol> <li>Check whether the connection wire of the motor has got short circuit.</li> <li>Check whether the insulation of the output wires is good.</li> <li>Please send it for repair.</li> </ol> |
| E.o v.S<br>E.o v.R<br>E.o v.n<br>E.o v.d  | Overcoltage<br>at stopping<br>Overvoltage<br>at accel<br>Overvoltage<br>at constant<br>speed<br>Overvoltage<br>at decel | 1.Extend the deceleration time or add a braking resistor. 2.Improve the power grid voltage and check whether theres is any voltage leap happened.                                                |

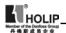

| Fault<br>Display                         | Fault<br>Contents &<br>Description | Disposal                                                                                                    |
|------------------------------------------|------------------------------------|----------------------------------------------------------------------------------------------------|
| E'T n'u<br>E'T n'u                       | Low voltage                        | 1.Check whether the input voltage in normal. 2.Check whether there is sudden change in load. 3.Check whether there is any phase absent.                                                                                                    |
| E.D.H.S<br>E.D.H.R<br>E.D.H.n<br>E.D.H.d | Overheat of inverter               | 1. Check whether the fan is in stop- rotation and whether there is any foreign matter stuck in the cooling fins. 2. Check whether the ambient temperature is normal. 3. Check whether there is enough ventilation space and good air convection.                                               |
| E.D.L.A<br>E.D.L.n<br>E.D.L.d            | Inveter<br>overload<br>150%1 min.  | 1.Check whether the capacity of the inverter is lower. Otherwise it should be increasd. 2.Check whether there is any jamming in the mechanical load. 3.The setting of V/Fcurve is bad. Reset it.                                                                                               |
| E.D.F.A<br>E.D.F.o<br>E.D.F.d            | Motor<br>overload<br>150%1 min.    | 1. Check whether there is any sudden change in the mechanical load. 2. The equipped motor is too small. 3. The motor is hot and the insulation becomes bad. 4. Check whether the voltage has big fluctuation. 5. Check whether there is any phase absent. 6. The mechanical load is increased. |

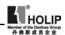

| Fault<br>Display                     | Fault Contents & Description                    | Disposal                                                                                                    |
|--------------------------------------|-------------------------------------------------|----------------------------------------------------------------------------------------------------|
| E.D.F.A<br>E.D.Fd                    | Motor<br>overtorgue                             | 1. Check whether there is any fluctuation in the mechanical load. 2.Check whether the equipped motor is smaller. |
| E,65,A<br>E,65,n<br>E,65,d<br>E,65,5 | No feedback<br>from<br>auxiliary<br>coil of the | Please contact the factory.                                                                                      |
| E.b.C.d<br>E.b.C.n                   | Braking<br>transistor<br>damage                 | Please send it for repair.                                                                                       |
| E.E.C.S<br>E.E.C.S<br>E.E.C.S        | CPU fault                                       | Please contact the factory.                                                                                      |
| E.E.E.S<br>E.E.E.n<br>E.E.E.B        | E2Prom<br>fault                                 | Please contact the factory.                                                                                      |

| Er  | Braking transistor  | Isolate the interference source |
|-----|---------------------|---------------------------------|
| Es  | Emergency Stop      | In Emergency Stop Status        |
| 20  | 4~20mAz wire broken | Join the broken wires           |
| Pr  | Setting error       | Correct the setting             |
| DCb | DC braking          | In DC braking status            |

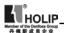

Note

(1) Fault Code Form:

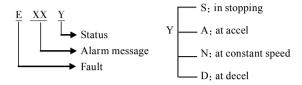

#### (2) Code Comparison Table:

| A | В | С         | D | Е | F | G | Н | 0  | S | N | L | Т  | P | R | U | 2      |
|---|---|-----------|---|---|---|---|---|----|---|---|---|----|---|---|---|--------|
| R | Ы | <br> <br> | 0 |   | 드 |   | Η | Co |   | J |   | ۲_ | P | Г | ⊔ | $\Box$ |

#### (4) Faults and Analysis

- (1) When pressing Run key the motor doesn't run.
- ①The setting of operation mode is wrong, i.e. under the operation mode of the externally controlled terminal, it is started by the operator or under the operation mode of the operator, it is started by the externally controlled terminal.
- 2) The frequency command is too low or not given.
- The peripheral wiring is wrong. For example, the setting of wiring of two-wire system and three-wire system and other related parameters have errors.
- The setting of multi-function terminals is wrong(in the external control).
- (5) The inverter is in the fault protection status.
- The motor fails.
- (7)The inverte fails
- (2) The parameters can be set.
- ①Password lock. Please decrypt it before setting it again.
- 2The inverter is in running.
- 3 The connection of the connecting parts is abnormal. The communication of Digital operator is abnormal. Take out the operator after poweroff and then mount it again for a trial.

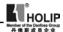

- (3) The motor can rotate reversely. Reverse rotation is forbidden.
- (4) The motor rotatess in the opposite direction. The output lines have been wrongly connected. Please change any three lines of U.V.W over.
- (5) The deceloration of the motor is too slow.
- ①The setting of Decel Time is too long. Decrease Decel Time.
- 2Add a braking resistor.
- 3Add a DC brake.
- (6) Overheat of the motor
- ①Too big load. The actual torgue has exceeded the rated torgue of the motor. It is recommended to increase the capacity of motor
- 2The ambient temperature is too high. In a place with higher teperaturethe motor will be burn out. Please decrease the temperature around the motor.
- 3 The phase to phase withstand voltage of the motor is insufficient

The actions of seitches of the inverter will make the winding coil of tehmotor produce shock wave. Normally the maximum shock voltage will reach 3 times that of input power supply of the inverter. Please select a motor with the phase to phase withstand voltage against shock higher than the maximum shock voltage.

- (7) The starting of the inverter interferes other control devices
- ①Lower the carrier frequency and reduce the number of actions of the internal switches.
- ②Install a noice filter on the input side of power supply of the inverter
- 3 Install a noice filter on the output side of the inverter.
- 4 Make correct grounding for the inverter and the motor.
- (5)Use metal tube to cover the cable to shield it.
- Make separate wiring for the maon circuit wires and control wires.

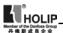

- (8)When the fan starts an overcurrent stall is detected with the inverter
- ①At starting the fan rotates disorderly. Please set it for DC braking at starting.
- ②DC braking at starting has been set. Please increase the DC braking value.
- (9) The machine has the noise of vibration and roar
- ① The vibration frequency of mechanical system resonates with the carrier. Adjust the carrier to avoid the point of resonance.
- ② The vibration frequency of mechanical system resonates with the output frequency of the inverter.
  - a: Set skip function to avoid the point of resonance..
  - b: Put rubber vibration isolator on the base plate of motor.

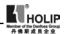

# XI. Selection of Peripheral Devices and Disposition

## (1) Options

| Description       | Functions                                      |
|-------------------|------------------------------------------------|
| NFB or Ground     | Protect the wiring of the inverter. Be sure    |
| fault interrupter | to connect a breaker to the power supply       |
| for wire          | line. Please select a ground fault circuit     |
| connection        | interrupter against high-order harmonics.      |
|                   | In order to prevent the braking resistor from  |
| Electromagnetic   | burning out, please add an electromagnetic     |
| contactor         | contactor and connect a surge absorber to the  |
|                   | coil when using it.                            |
| Curas abasebar    | Absorb the switching surge current from the    |
| Surge absorber    | electromagnetic contactor and control relays.  |
| Isulating         | Its function of isolating the input and output |
| transformer       | of the inverter is effective to reduce the     |
| transformer       | interference to other electric devices.        |
| DC reactor        | Improve the input powerfactor of the           |
| DC reactor        | inverter.                                      |
| AC reactor        | Improve the input powerfactor of the inverter  |
| ACTEACTOR         | and prevent the shock of surge voltage.        |
| Braking resistor, | Consume the regenerating energy of motor       |
| brtaking unit     | and shorten the deceleration time.             |

## (1) Leakage switch

There is earth static capacity inside of the inverter and the motor as well asthe input and output leads. Due to higher carrier frequency of the inverter the inverter has higher earth leakage current, especially for serial inverters of large capacity. When using a leakage switch it may sometimes result in the errous action of the protective circuit. So when using a leakage switch attention should be paid to its selection and the proper reduction of carrier frequency and shortening the leads, etc.

## (2) AC reactor

An AC reactor can constrict the high-order harmonic of input

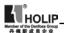

current of the inveter to improve its input power factor and prevent the shock of surge. It is recommended to use an input AC reactor under the following circumstances:

a: Unbalancing of three-phase power supply.

b: Any equipment with thyristors or power factor compensation unit with switching control connected to the same power supply.

#### (3) DC reactor

It is necessary to install a DC reactor when the capacity of power supply is more than 1000 KVA of the grid capacity is higher than the rated capacity of the inverter. An DC reactor is also needed for the case with higher demand on the improvement of power factor of power supply. This DC reactor can be used together with an AC reactor to achieve the obvious effect of decreasing high-order harmonic of input. If it is necessary to install a DC reactor please contact the local distributor.

# (2) Disposition

#### (1) DC reactor

| Model   | Current | Inductance (mH) |
|---------|---------|-----------------|
| 00D423B | 2.5     | 4.2             |
| 0D7523B | 5.0     | 2.1             |
| 01D523B | 10      | 1.1             |
| 0D7543B | 2.5     | 8.4             |
| 01D543B | 5.0     | 4.2             |
| 02D243B | 7.5     | 3.6             |

#### (2) AC reactor

|               | Model   | Current (A) | Inductance (mH) |
|---------------|---------|-------------|-----------------|
| 2201/         | 00D423B | 2.5         | 4.2             |
| 220V<br>class | 0D7523B | 5           | 2.1             |
| Class         | 01D523B | 10          | 1.1             |

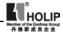

|               | Model   | Current (A) | Inductance (mH) |
|---------------|---------|-------------|-----------------|
|               | 0D7543B | 2.5         | 8.4             |
| 380V<br>class | 01D543B | 5           | 4.2             |
| Cluss         | 02D243B | 7.5         | 3.6             |

## (3) Braking resistor

| Inverter model            | Specif | fication | Braking torgue | Special Motor |
|---------------------------|--------|----------|----------------|---------------|
| miverter moder            | W      | Q        | 10%ED          | KW            |
| HLPC <sup>+</sup> 00D423B | 80     | 200      | 125            | 0.4           |
| HLPC <sup>+</sup> 0D7523B | 100    | 200      | 125            | 0.75          |
| HLPC <sup>+</sup> 01D523B | 300    | 100      | 125            | 1.5           |
| HLPC <sup>+</sup> 0D7543B | 80     | 750      | 125            | 0.75          |
| HLPC <sup>+</sup> 01D543B | 300    | 400      | 125            | 1.5           |
| HLPC <sup>+</sup> 02D243B | 300    | 250      | 125            | 2.2           |

#### Note:

- ①Please select the resistor value and working frequency given by our company.
- ②If it caused any damage to the inverter and other devices due to the use of any braking resistor and braking model group not supplied by our company, we will take no responsibility.
- 3 Be sure to consider the safety of the environment and ignitability when installing a braking resistor. The distance to the inverter should be 100 mm.
- (4) If it is necessary to change the resistor value and power value, please contact the local distributor.
- ⑤In need of a braking resistor a separate order must be placed. Please contact the local distributor for details.
- ⑥ For any machine with larger inertia the capacity of the braking resistor should be increased. Please contact the local distributor for details.

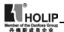

## XII. Appendices

### Appendix 1: Simple Application Example

1. Common application example of analog and multi-speed steps Requirement: The frequency for the first step is given by analog quantity. Afterswitching with a swith turn to the operation of external multi-speed.

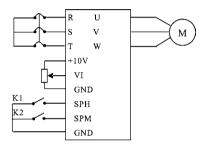

## Action Description:

(1)

| K1State | K2 State | Running Frequency          |
|---------|----------|----------------------------|
| OFF     | OFF      | Given by the potentiometer |
| ON      | OFF      | Speed Step 2 (15Hz)        |
| OFF     | ON       | Speed Step 3 (30Hz)        |
| ON      | ON       | Speed Step 4 (25Hz)        |

②For/Rev switching can be carried out by switching of multifunction terminals or switching of For/Rev on the panel ( The switching of For/Rev on the panel is adopted in this example.)

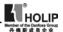

2. On common drive of multi inverters.

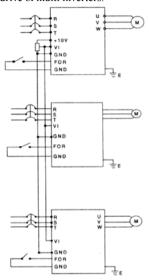

#### Note:

- ①The frequency of the main machine can be set by the potentiometer.
- 2) The proportional relation of each inverter can be adjusted by C075.

For example, when  $F_{\mathfrak{DM}1}$ :  $F_{\mathfrak{DM}2}$ :  $F_{\mathfrak{DM}3}=1$ : 2: 3, then the parameter of C075can be changed to: Inverter 1: C075=50, Inverter 2: C075=100, Inverter 3: C075=150, when the analog quantity is 10V, the corresponding frequencies are respectively 50Hz, 100Hz, 150Hz with the proportional relation of 1: 2: 3.

3For easy operation and adjustment a fine tuning potentiometer can be added. Please check and consult for details

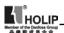

- 3. Parameter setting for the application of fast stopping When using it in the application of loom demanding on fast stopping the parameter setting is recommended as follows:
- ① Decel Time is set to 0.1S.
- ② Give a certain DC braking quantity at stopping (if necessary install additional braking resistor.
- (3) Voltage stall prevention is set to invalid.
- 4 In need of positioning, 2 ~3-speed steps can be used for adjustment.

Appendix 2: External Appearance and Installation Dimensions

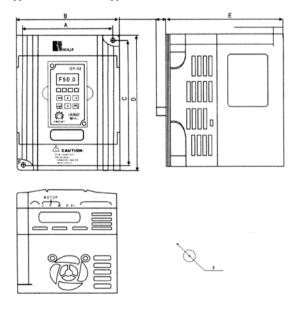

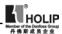

| Model                     | A  | В   | С   | D     | Е     | F  |
|---------------------------|----|-----|-----|-------|-------|----|
| HLPC <sup>+</sup> 00D423B |    |     |     |       |       |    |
| HLPC <sup>+</sup> 0D7523B | 74 | 85  | 130 | 141.5 | 113   | ф5 |
| HLPC <sup>+</sup> 01D523B |    |     |     |       |       |    |
| HLPC <sup>+</sup> 0D7543B |    |     |     |       |       |    |
| HLPC <sup>+</sup> 01D543B | 89 | 100 | 140 | 151.0 | 116.5 | ф5 |
| HLPC <sup>+</sup> 02D243B |    |     |     |       |       |    |

# 3. Operator's External Appearance and Size (Unit: mm)

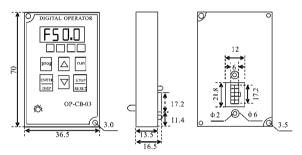

# 4. Explanation of Operator Model

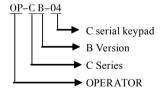

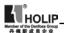

# Appendix 3: User's Records and Feedback

| Code | Function                           | Factory<br>Setting | User's<br>Parameter | Code | Code                            | Factory<br>Setting | User's<br>Parameter |
|------|------------------------------------|--------------------|---------------------|------|---------------------------------|--------------------|---------------------|
| C000 | Main<br>Frequency<br>Set           | 0.0                |                     | C014 | Select                          | 0                  |                     |
| C001 | Accel Time<br>Set                  | 5.0                |                     | C015 | Stopping<br>Mode<br>Select      | 0                  |                     |
| C002 | Decel Time<br>Set                  | 5.0                |                     | C016 | Rev rotation allowable          | 1                  |                     |
| C003 | V/F Curve                          | *                  |                     | C017 | STOP key<br>select              | 1                  |                     |
| C004 | Highest<br>Voltage Set             | 220/380            |                     | C018 | S-curve<br>time set             | 0                  |                     |
| C005 | Base<br>Frequency<br>Set           | 50/60              |                     | C019 | Carrier<br>frequency<br>select  | 09                 |                     |
| C006 | Intermediate<br>Voltage Set        | *                  |                     | C020 | Starting<br>frequency<br>set    | 1.5                |                     |
| C007 | Intermediate<br>Frequency<br>Set   | *                  |                     | C021 | Stopping<br>frequency<br>select | 1.5                |                     |
| C008 | Min.<br>Voltage Set                | *                  |                     | C022 | Jog requency select             | 5                  |                     |
| C009 | Min.<br>Frequency<br>Set           | *                  |                     | C023 | Jog accel/<br>decel<br>select   | 1.0                |                     |
| C010 | Highest<br>Frequency<br>Set        | 50                 |                     | C024 | PLC<br>operation<br>select      | 0                  |                     |
| C011 | Lower<br>Limit<br>Frequency<br>Set | 0                  |                     | C025 | Auto PLC operation select       | 0                  |                     |
| C012 | Running<br>Control                 | 0                  |                     | C026 | Speed search time               | 0                  |                     |
| C013 | Running<br>Frequency<br>Select     | 0                  |                     | C027 | PLC accel/<br>decel time 1      | 0                  |                     |

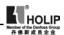

| Code | Function                     | Factory<br>Setting | User's<br>Parameter | Code | Code                                    | Factory<br>Setting | User's<br>Parameter |
|------|------------------------------|--------------------|---------------------|------|-----------------------------------------|--------------------|---------------------|
| C028 | PLC<br>accel/decel<br>time 2 | 0                  |                     | C046 | PLC Timer<br>5 Set                      | 0                  |                     |
| C029 | Accel Time<br>2 Set          | 10                 |                     | C047 | PLC Timer<br>6 Set                      | 0                  |                     |
| C030 | Decel Time<br>2 Set          | 10                 |                     | C048 | PLC Timer<br>7 Set                      | 0                  |                     |
| C031 | Accel Time<br>3 Set          | 50                 |                     | C049 | PLC Timer<br>8 Set                      | 0                  |                     |
| C032 | Decel Time<br>3 Set          | 50                 |                     | C050 | Multi-<br>input FOR                     | 02                 |                     |
| C033 | Accel Time<br>4 Set          | 100                |                     | C051 | Multi-<br>input REV                     | 03                 |                     |
| C034 | Decel Time<br>4 Set          | 100                |                     | C052 | Multi-<br>input RST                     | 10                 |                     |
| C035 | Frequency<br>2               | 15                 |                     | C053 | Multi-<br>input SPH                     | 17                 |                     |
| C036 | Frequency 3                  | 20                 |                     | C054 | Multi-<br>input SPM                     | 18                 |                     |
| C037 | Frequency<br>4               | 25                 |                     | C055 | Multi-<br>input SPL                     | 19                 |                     |
| C038 | Frequency<br>5               | 30                 |                     | C056 | Multi-<br>input DRV                     | 01                 |                     |
| C039 | Frequency<br>6               | 35                 |                     | C057 | Multi-input<br>FABC                     | 02                 |                     |
| C040 | Frequency<br>7               | 40                 |                     | C058 | Multi-<br>analog AM                     | 0                  |                     |
| C041 | Frequency 8                  | 0.5                |                     | C059 | AM output<br>gain of analog<br>quantity | 100                |                     |
| C042 | PLC<br>Timer 1 set           | 10                 |                     | C060 | UP-DOWN<br>mode                         | 0                  |                     |
| C043 | PLC<br>timer 2 set           | 10                 |                     | C061 | UP-DOWN speed rate                      | 0                  |                     |
| C044 | Set                          | 0                  |                     | C062 | Timer 1<br>Set                          | 0                  |                     |
| C045 | PLC Timer<br>4 Set           | 0                  |                     | C063 | Timer 2<br>Set                          | 0                  |                     |

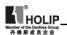

| Code | Function                                    | Factory<br>Setting | User's<br>Parameter | Code | Code                                                     | Factory<br>Setting | User's<br>Parameter |
|------|---------------------------------------------|--------------------|---------------------|------|----------------------------------------------------------|--------------------|---------------------|
| C064 | Counter<br>Set                              | 0                  |                     | C078 | Filtering<br>constant<br>of analog<br>quantity           | 20                 |                     |
| C065 | Intermediate<br>Counter Set                 | 0                  |                     | C079 | Overvoltage stall select                                 | 0                  |                     |
| C066 | Skip<br>Frequency 1<br>Set                  | 0                  |                     | C080 | Stall prevention level during accel.                     | 150                |                     |
| C067 | Skip<br>Frequency<br>2 Set                  | 0                  |                     | C081 | Stall<br>prevention<br>level during<br>constant<br>speed | 0                  |                     |
| C068 | Skip<br>Frequency<br>3 Set                  | 0                  |                     | C082 | Stall<br>prevention<br>level during<br>decel.            | 180                |                     |
| C069 | Skip<br>Frequency<br>Range Set              | 0.5                |                     | C083 | Overtorgue<br>level                                      | 0                  |                     |
| C070 | Uniform<br>frequency 1                      | 0                  |                     | C084 | Overtorgue<br>level                                      | 1.0                |                     |
| C071 | Uniform frequency 2                         | 0                  |                     | C085 | Rated<br>motor<br>voltage                                | *                  |                     |
| C072 | Analog input select                         | 0                  |                     | C086 | Rated motor current                                      | *                  |                     |
| C073 | Lower<br>Analog<br>frequency                | 0.0                |                     | C087 | Motor<br>poles                                           | 04                 |                     |
| C074 | Bias<br>Direction<br>at Lower<br>Frequency  | 0                  |                     | C088 | Rated<br>motor<br>revolution                             | 1440               |                     |
| C075 | High<br>analog<br>Frequency                 | 51.0               |                     | C089 | Motor<br>no-load<br>current                              | 40                 |                     |
| C076 | Bias<br>Direction<br>at higher<br>Frequency | 0                  |                     | C090 | Slip<br>compensation<br>set                              | 0                  |                     |
| C077 | Negative<br>bias rev                        | 0                  |                     | C091 | DC brake<br>quantity set                                 | 2.0                |                     |

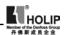

| Code | Function                         | Factory<br>Setting | User's<br>Parameter | Code         | Code                                                               | Factory<br>Setting | User's<br>Parameter |
|------|----------------------------------|--------------------|---------------------|--------------|--------------------------------------------------------------------|--------------------|---------------------|
| C092 | DC brake<br>time at<br>starting  | 0                  |                     | C107         | PID Upper<br>Limit                                                 | 100                |                     |
| C093 | DC brake<br>time at<br>stopping  | 0                  |                     | C108         | PID<br>Lower<br>Limit                                              | 0                  |                     |
| C094 | Sppeed search time               | 2.0                |                     | C109         | Communication address                                              | 0                  |                     |
| C095 | Speed search current level       | 150                |                     | C110         | Communication<br>Baud rate                                         | 1                  |                     |
| C096 | Restart after instantanuous stop | 0                  |                     | C111         | Communication<br>Data<br>Method                                    | 0                  |                     |
| C097 | Allowable<br>power<br>off time   | 0.5                |                     | C112<br>~119 | Reserved                                                           |                    |                     |
| C098 | No. of<br>abnormal<br>restart    | 0                  |                     | C120         | Parameter lock                                                     | 0                  |                     |
| C099 | Auto voltage regulation          | 1                  |                     | C121         | Display content                                                    | 0                  |                     |
| C100 | Auto torgue compensation         | 2.0                |                     | C122         | Inverter<br>model                                                  | *                  |                     |
| C101 | Auto energy<br>savings           | 0                  |                     | C123         | Rate<br>inverter<br>voltage                                        |                    |                     |
| C102 | PID<br>parameter<br>P value      | 100                |                     | C124         | Rated<br>inverter<br>current                                       |                    |                     |
| C103 | PID<br>parameter<br>P value      | 5.0                |                     | C125         | Inverter<br>manufacture<br>country                                 |                    |                     |
| C104 | PID<br>parameter<br>D value      | 0                  |                     | C126         | Inverter<br>manufacture<br>date                                    |                    |                     |
| C105 | PID<br>parameter<br>target value | *                  |                     | C127         | Inverter<br>manufacture<br>serial no.                              |                    |                     |
| C106 | PID<br>parameter<br>target value | 0                  |                     | C128         | Fault record<br>and clear-up,<br>restoration of<br>factory setting |                    |                     |